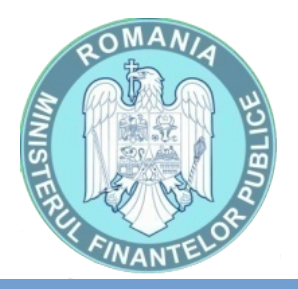

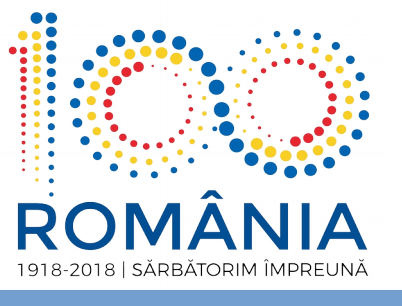

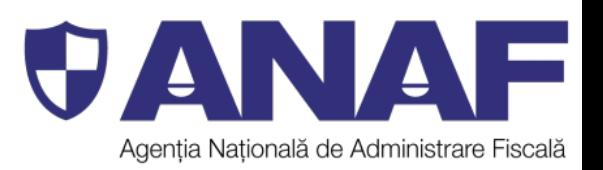

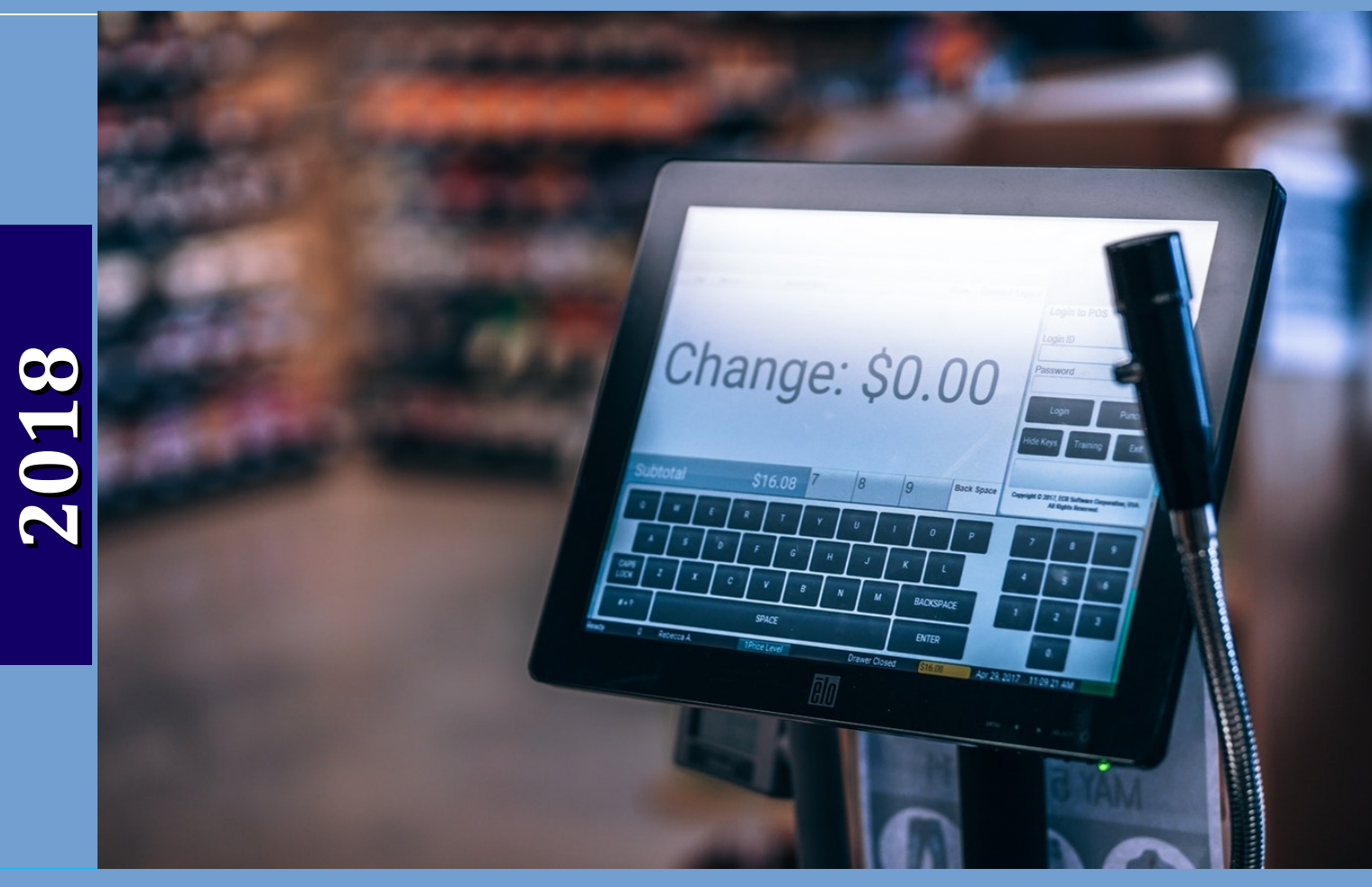

**www.anaf.ro**

## **CUPRINS**

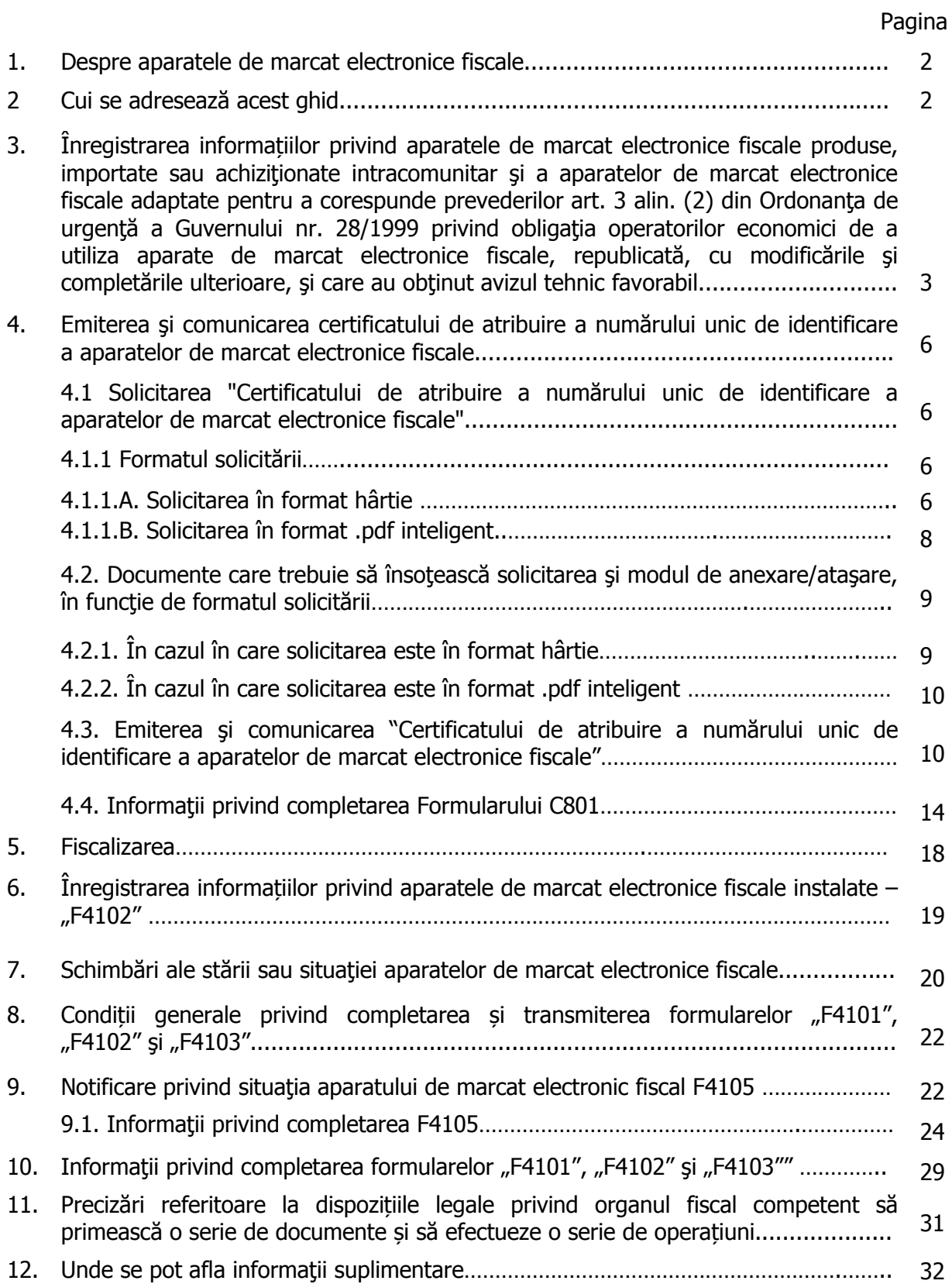

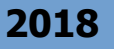

### **1. Despre aparatele de marcat electronice fiscale**

Instituirea obligației de utiliza **aparate de marcat electronice fiscale dotate cu jurnal electronic** a fost determinată în principal de<sup>1</sup> necesitatea de:

- − a combate în regim de maximă urgenţă o fraudă fiscală, a asigura o mai bună monitorizare a activității operatorilor economici care desfășoară livrări de bunuri cu amănuntul, precum și prestări de servicii, direct către populație,
- − a institui unele pârghii care să conducă la creşterea gradului de colectare a veniturilor bugetare şi la diminuarea evaziunii fiscale în domeniu,
- − a întări supravegherea şi controlul acestor activităţi,
- − a crește gradul de încredere al populației în corecta utilizare a aparatelor de marcat electronice fiscale, de către operatorii economici cât şi în colectarea corectă de către organele fiscale de specialitate a impozitelor şi taxelor datorate bugetului de stat,
- − a stimula competitivitatea și mediul de afaceri onest.

Aparatele de marcat electronice fiscale utilizate până în prezent în România erau echipate cu rolă jurnal pe suport de hârtie (aparate de generaţie veche) și generau inconveniente atât pentru utilizatori, spre exemplu, prin costurile cu achizitia rolei jurnal, a subansamblelor și pieselor de schimb uzate, de la producători din țările U.E., care nu mai produc în serie aceste tipuri de aparate cu rolă dublă de hârtie etc. cât şi pentru administraţia fiscală întrucât nu permiteau monitorizarea informațiilor privind veniturile fiscalizate de către utilizatori și nici valorificarea acestora prin crearea unui instrument de analiză de risc necesar pentru organizarea actiunilor de control.

Ca urmare a aspectelor prezentate anterior, cadrul legislativ a fost modificat și completat, iar operatorii economici au **obligaţia de a utiliza numai aparate de marcat electronice fiscale dotate cu jurnal electronic** (case de marcat generație nouă, definite la art. 3 alin. (2) dinOrdonanța de urgență a Guvernului nr. 28/1999, republicată, cu modificările și completările ulterioare), după cum urmează:

- − începând cu data de 1 iunie 2018, operatorii economici care au calitatea de **contribuabili mari şi mijlocii**, potrivit dispoziţiilor legale,
- − începând cu data de 1 august 2018, operatorii economici care au calitatea de **contribuabili mici**, potrivit dispozitiilor legale.

Înlocuirea caselor de marcat din generația veche cu aparatele de marcat dotate cu jurnal electronic se poate realiza pe două căi:

- − adaptarea aparatelor de marcat model vechi, atunci când acest lucru este posibil, cu respectarea prevederilor legale în vigoare;
- − achiziția de aparate de marcat electronice fiscale model nou.

### **2. Cui se adresează acest ghid**

Acest GHID se adresează:

ı

− producătorilor/importatorilor/persoanelor juridice române care achiziţionează din statele membre ale Uniunii Europene aparate de marcat electronice fiscale, respectiv distribuitorilor autorizați;

- − unităților acreditate pentru service;
- − utilizatorilor de aparate de marcat electronice fiscale.

<sup>1</sup> http://gov.ro/ro/guvernul/procesul-legislativ/note-de-fundamentare/nota-de-fundamentare-oug-nr-91-23-12-2014&page=63

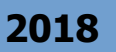

Distribuitorul autorizat este operatorul economic

− pe numele căruia a fost eliberată autorizația de distribuție<sup>2</sup>

− care produce, importă sau achiziționează din statele membre ale Uniunii Europene aparate de marcat electronice fiscale;

care are dreptul de a comercializa, direct sau prin intermediul unităților acreditate pentru comercializare, aparatele de marcat electronice fiscale, inclusiv produsele complementare acestora.

### **3. Înregistrarea informațiilor privind aparatele de marcat electronice fiscale produse, importate sau achiziţionate intracomunitar şi a aparatelor de marcat electronice fiscale adaptate pentru a corespunde prevederilor art. 3 alin. (2) din Ordonanţa de urgenţă a Guvernului nr. 28/1999 privind obligaţia operatorilor economici de a utiliza aparate de marcat electronice fiscale, republicată, cu modificările şi completările ulterioare, şi care**  au obtinut avizul tehnic favorabil - "F4101"

"Formularul pentru înregistrarea aparatelor de marcat electronice fiscale produse, importate sau achiziţionate intracomunitar şi a aparatelor de marcat electronice fiscale adaptate pentru a corespunde prevederilor art. 3 alin. (2) din Ordonanţa de urgenţă a Guvernului nr. 28/1999 privind obligația operatorilor economici de a utiliza aparate de marcat electronice fiscale, republicată, cu modificările și completările ulterioare, și care au obținut avizul tehnic favorabil", denumit în continuare formularul "F4101"<sup>3</sup>, este utilizat pentru transmiterea informațiilor necesare înregistrării aparatelor de marcat electronice fiscale:

- − produse,
- − importate,

 $\overline{\phantom{0}}$ 

- − achiziţionate intracomunitar,
- − adaptate pentru a corespunde prevederilor art. 3 alin. (2) din Ordonanţa de urgenţă a Guvernului nr. 28/1999 privind obligatia operatorilor economici de a utiliza aparate de marcat electronice fiscale, republicată, cu modificările și completările ulterioare, și care au obtinut avizul tehnic favorabil.

Completarea formularului "F4101" se efectuează cu ajutorul programului de asistență pus la dispozitie de către Centrul National pentru Informații Financiare, disponibil pe portalul Agenției Naționale de Administrare Fiscală, în cadrul secțiunii "**Declarații Electronice**".

Formularul "F4101" **completat** cu toate informatiile solicitate cu ajutorul programului de asistență şi **validat**, în format PDF cu fişier XML ataşat, **semnat cu certificat digital calificat**

- − poate conţine informaţii privind unul sau mai multe aparate de marcat electronice fiscale;
- − trebuie comunicat organului fiscal competent prin mijloace electronice de transmitere la distanţă, în termen de 5 zile lucrătoare de la data înregistrării în gestiune a intrării aparatelor de marcat electronice fiscale produse, importate sau achizitionate intracomunitar, pe baza documentelor întocmite în acest scop în conformitate cu prevederile legale.

Transmiterea formularului se realizează prin încărcarea pdf-ului cu fişier XML ataşat pe platforma de depunere, ulterior autentificării cu certificat digital calificat, prin site-ul www.e-guvernare.ro,recipisa poate fi consultată pe pagina de stare, disponibilă la adresa https://www.anaf.ro/StareD112/, după introducerea elementelor de siguranță cerute în interfața web (CIF și index de încarcare).

<sup>2</sup> Prevăzută la art. 5 alin. (2) din O.U.G. nr. 28/1999, republicată, privindobligaţia operatorilor economici de a utiliza aparate de marcat electronice fiscale, cu modificările și completările ulterioare

<sup>3</sup> Formular prevăzut în "**Anexa nr. 2A** la Metodologia și procedura de înregistrare a aparatelor de marcat electronice fiscale în etapa preoperaţionalizare a Registrului" din O.P.A.N.A.F. nr. 4156/2017

# **ATENŢIE!**

**2018**

Nefurnizarea la termen de către contribuabil/plătitor a informaţiilor periodice solicitate de organul fiscal potrivit art. 59 constituie contravenție și se sancționează cu amendă de la 12.000 lei la 14.000 lei pentru persoanele juridice încadrate în categoria contribuabililor mijlocii şi mari şi cu amendă de la 2.000 lei la 3.500 lei, pentru celelalte persoane juridice, precum și pentru persoanele fizice.<sup>4</sup>

Aparatele de marcat electronice fiscale adaptate

- − pentru a corespunde prevederilor art. 3 alin. (2) din ordonanţa de urgenţă
- și

 $\overline{\phantom{0}}$ 

− care au obţinut avizul tehnic favorabil prevăzut la art. 78 alin. (1) lit. b)<sup>5</sup>

se înregistrează prin completarea și transmiterea formularului "F4101", situație în care, termenul de transmitere a formularului este de 3 zile lucrătoare de la data înregistrării în gestiune a intrării/ieşirii aparatelor de marcat electronice fiscale supuse unor modificări ale caracteristicilor tehnice, pe baza documentelor întocmite în acest scop în conformitate cu prevederile legale, sau, după caz, de la data emiterii avizului de însoțire a mărfii sau a facturii.

Pentru adaptarea unui aparat cu rolă jurnal, astfel încât acesta să corespundă prevederilor art. 3 alin. (2) din Ordonanța de urgență a Guvernului nr. 28/1999, trebuie parcursă următoarea procedură:

- − obținerea de către distribuitorul autorizat a avizului tehnic favorabil de la Institutul Național de Cercetare – Dezvoltare în Informatică și respectiv a autorizației de distribuție de la Ministerul Finanțelor Publice, pentru un prototip de aparat de marcat electronic fiscal adaptat;
- − defiscalizarea aparatelor vechi (cu respectarea dispozițiilor legale privind păstrarea memoriei fiscale a aparatului și a raportului memoriei fiscale);
- − adaptarea celorlalte aparate vechi cu respectarea procedurii de înregistrare a aparatelor de marcat electronice fiscale reglementată prin Ordinul presedintelui Agentiei Nationale de Administrare Fsicală nr. 4156/2017 pentru aprobarea informațiilor conținute în registrul national de evidentă a aparatelor de marcat electronice fiscale instalate în judete și în sectoarele municipiului București, precum și metodologia și procedura de înregistrare a acestora, pentru a corespunde avizului tehnic emis de la Institutul Național de Cercetare – Dezvoltare în Informatică și respectiv fiscalizarea acestora.

Procesul verbal prevăzut la punctul 1 din ANEXA 4 la Ordinul președintelui Agenţiei Naţionale de Administrare Fiscală nr. 4156/2017constituie documentul prin care distribuitorul autorizat care efectuează intervenția atestă faptul că, fiecare aparat cu rolă jurnal adaptat respectă întocmai parametrii tehnici și cerințele îndeplinite de către prototipul pentru care au fost obținute avizul tehnic favorabil de la Institutul Național de Cercetare – Dezvoltare în Informatică și autorizația de distribuție de la Ministerul Finanțelor Publice;

− poate fi întocmit, după caz, pentru unul sau mai multe aparate adaptate pentru a corespunde prevederilor art. 3 alin. (2) din Ordonanța de urgență a Guvernului nr. 28/1999, republicată, privind obligația operatorilor economici de a utiliza aparate de marcat

<sup>4</sup> art. 336 alin. (1) lit. h) și art. 336 alin. 2 lit. c) din Legea 207/2015 privind Codul de procedură fiscală, cu modificările și completările ulterioare

<sup>5</sup>potrivit art. 60^1 alin. (2) din Hotărârea Guvernului nr. 479/2003, republicată, privind aprobarea Normelor metodologice pentru aplicarea Ordonanţei de urgenţă a Guvernului nr. 28/1999 privind obligaţia agenţilor economici de a utiliza aparate de marcat electronice fiscale, cu modificările și completările ulterioare.

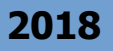

electronice fiscale, cu modificările și completările ulterioare care aparțin/sunt comercializate unui singur utilizator;

- − nu este formular tipizat, însă un astfel de document ar trebui să conțină, fără a se limita la, informații precum:
	- − datele de identificare a distribuitorului autorizat care a efectuat intervenția;
	- − datele de identificare a utilizatorului aparatului/aparatelor de marcat;
	- − datele de identificare a aparatului/aparatelor de marcat adaptat/adaptate;
	- − mențiunea potrivit căreia aparatul/aparatele de marcat adaptat/adaptate respectă cerințelelegale îndeplinite de prototipul pentru care au fost obținute avizul tehnic favorabil nr..... din data și autorizația de distribuție nr. din data......;
	- − datele de identificare a persoanelor care semnează procesul verbal în numele celor doi operatori economici (distribuitor autorizat și utilizator);
	- − numărul de exemplare și data la care a fost întocmit.

### Fig.1 Diagrama procesului de înregistrare a informațiilor privind aparatele de marcat electronice fiscale

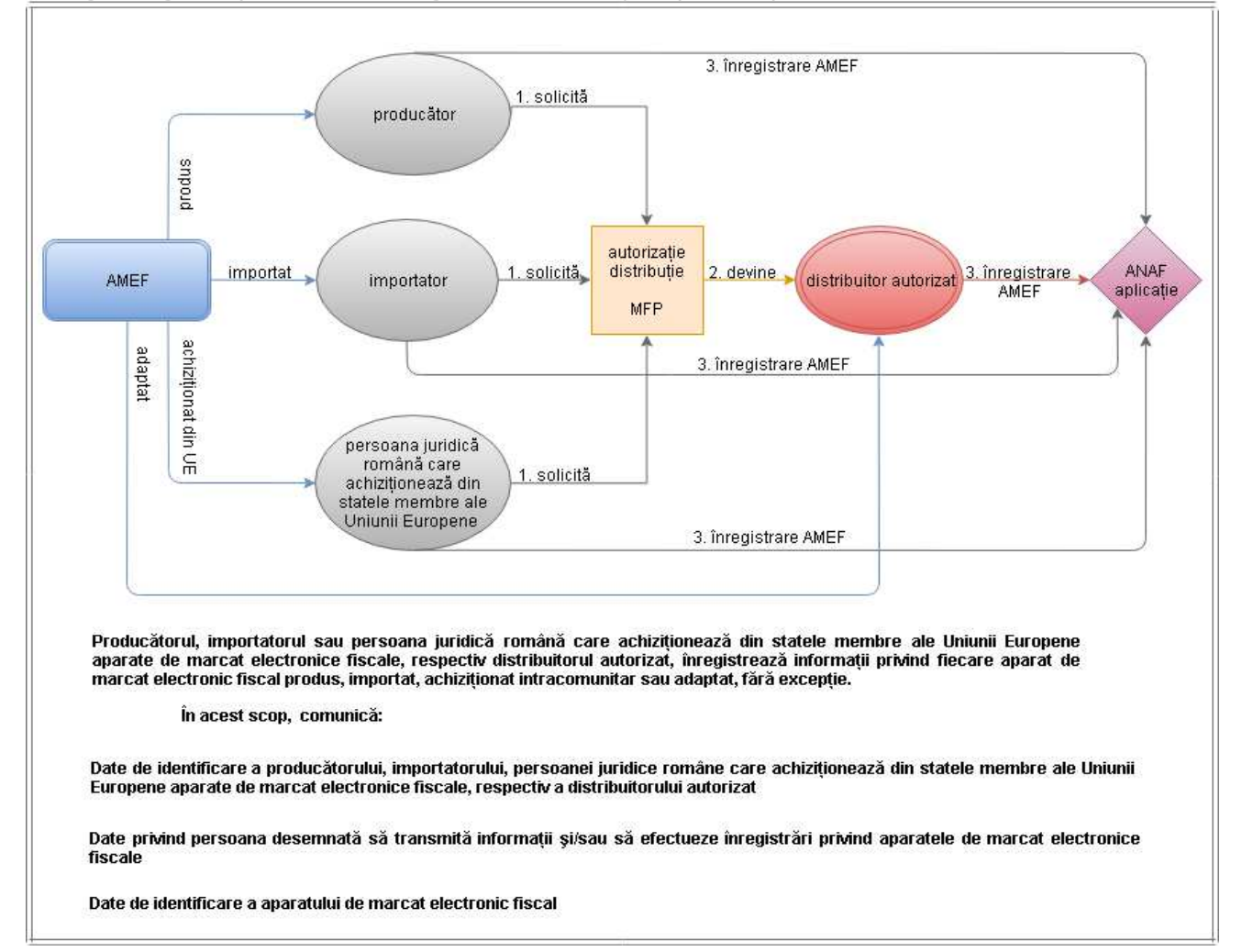

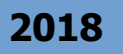

GHID CU PRIVIRE LA ÎNREGISTRAREA INFORMAȚIILOR PRIVIND APARATELE DE MARCAT ELECTRONICE FISCALE, PRECUM ȘI LA EMITEREA CERTIFICATULUI DE ATRIBUIRE A NUMĂRULUI UNIC DE IDENTIFICARE - ÎN ETAPA PREOPERA ȚIILOR PRIVIND APARATELE DE MAI<br>:A CERTIFICATULUI DE ATRIBUIRE A<br>. PREOPERAȚIONALIZARE REGISTRU

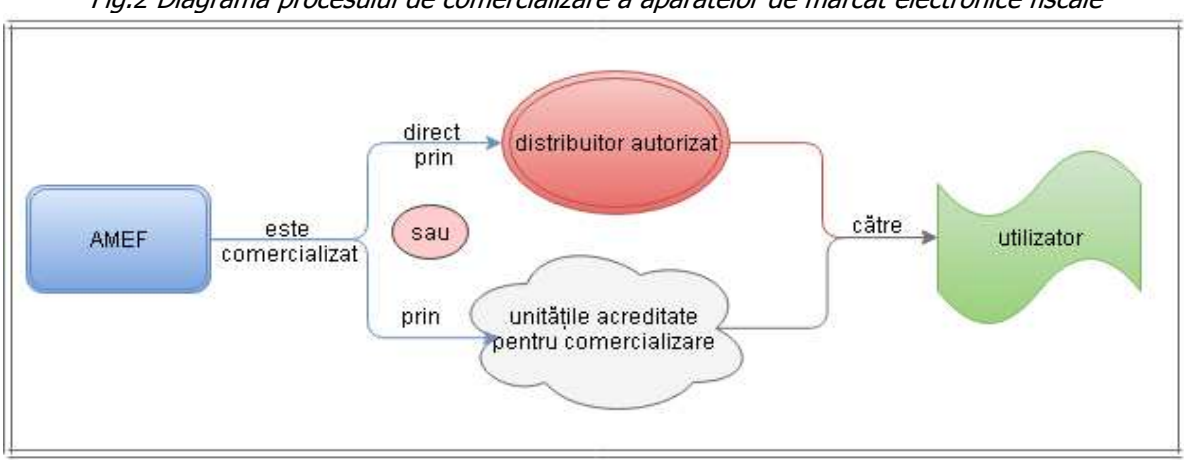

Fig.2 Diagrama procesului de comercializare a aparatelor de marcat electronice fiscale

### **4. Emiterea şi comunicarea certificatului de atribuire a numărului unic de identificare a aparatelor de marcat electronice fiscale**

În etapa preoperaţionalizare Registru, la solicitarea, atribuirea, respectiv comunicarea numărului unic de identificare al aparatelor de marcat electronice fiscale se aplică în mod corespunzător dispoziţiile Normelor metodologice pentru aplicarea O.U.G. nr. 28/1999 privind obligaţia o operatorilor economici de a utiliza aparate de marcat electronice fiscale, aprobate prin H.G. nr. 479/2003, republicată, cu modificările şi completările ulterioare.

### **4.1. Solicitarea "Certificatului de atribuire a numărului unic de identificare a aparatel aparatelor de marcat electronice fiscale "**

### **4.1.1. Formatul solicitării**

Solicitarea poate fi:

- în format hârtie;
- în format electronic.

### **4.1.1.A. Solicitarea în format hârtie**

Se poate depune:

- − direct la biroul (compartimentul) avize şi autorizaţii (case de marcat) din cadrul organului fiscal competent;
- − prin poștă, prin scrisoare recomandată cu confirmare de primire, data depunerii fiind data înregistrării în evidența biroului (compartimentului) competent în soluționarea cererii;

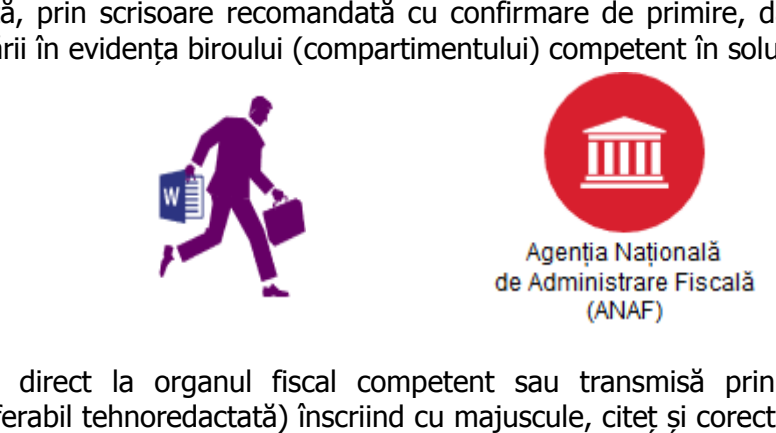

Cererea depusă direct la organul fiscal competent sau transmisă prin poștă, trebuie să fie completată (preferabil tehnoredactată) înscriind cu majuscule, citeț și corect, toate datele prevăzute de formular.

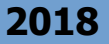

ı

**INFO: Utilizatorii pot solicita"Certificatul de atribuire a numărului unic de identificare a aparatelor de marcat electronice fiscale" organului fiscal (Direcţiile generale regionale ale finanţelor publice și Direcţia generală de administrare a marilor contribuabili - pentru contribuabilii mari care instalează aparate de marcat electronice fiscale la puncte de lucru pe raza municipiului Bucureşti şi a judeţului Ilfov) în a cărui rază teritorială urmează să fie instalate aparatele.** 

**Biroul (compartimentul) avize şi autorizaţii (case de marcat) desfășoară activitate inclusiv la nivelul Administrațiilor județene ale finanțelor publice din județele arondate, altele decât cel în care se află sediul direcției generale regionale.** 

**Utilizatorii (inclusiv contribuabilii mari) care fiscalizează aparate în regim ambulant,**  solicită atribuirea numărului de ordine directiei generale regionale a finantelor publice, **în a cărei rază îşi au sediul social/domiciliul.** 

**RECOMANDARE: Pentru soluționarea eficientă și rapidă, adresați cererea birourilor (compartimentelor) avize şi autorizaţii (case de marcat) de la nivelul Administrațiilor județene ale finanțelor publice din județele arondate, inclusiv cel în care se află sediul Direcției generale regionale.**

Utilizatorul sau reprezentantul/împuternicitul acestuia<sup>6</sup> solicită emiterea "*Certificatului de atribuire a* numărului unic de identificare a aparatelor de marcat electronice fiscale" prin depunerea unei cereri<sup>7</sup>.

### **CERERE**

*de atribuire a numărului de ordine din Registrul de evidenţă a aparatelor de marcat electronice fiscale instalate în judeţ/municipiul Bucureşti sau a numărului unic de identificare din aplicaţia informatică a Agenţiei Naţionale de Administrare Fiscală*

I. Date de identificare a societății solicitante: C.I.F.\_\_\_\_\_\_\_\_\_\_\_\_\_\_\_\_\_\_\_\_\_\_\_\_\_\_\_\_\_\_\_\_\_\_\_\_\_\_\_\_\_\_\_\_\_\_\_\_\_\_\_\_\_\_\_\_\_\_\_\_\_\_\_\_\_\_\_\_\_ Denumire Adresa\_\_\_\_\_\_\_\_\_\_\_\_\_\_\_\_\_\_\_\_\_\_\_\_\_\_\_\_\_\_\_\_\_\_\_\_\_\_\_\_\_\_\_\_\_\_\_\_\_\_\_\_\_\_\_\_\_\_\_\_\_\_\_\_\_\_\_\_ II. Date de identificare a reprezentantului legal: C.I.F.\_\_\_\_\_\_\_\_\_\_\_\_\_\_\_\_\_\_\_\_\_\_\_\_\_\_\_\_\_\_\_\_\_\_\_\_\_\_\_\_\_\_\_\_\_\_\_\_\_\_\_\_\_\_\_\_\_\_\_\_\_\_\_\_\_\_\_\_\_\_\_ Nume/Denumire Adresa\_\_\_\_\_\_\_\_\_\_\_\_\_\_\_\_\_\_\_\_\_\_\_\_\_\_\_\_\_\_\_\_\_\_\_\_\_\_\_\_\_\_\_\_\_\_\_\_\_\_\_\_\_\_\_\_\_\_\_\_\_\_\_\_\_\_\_\_\_ BI/CI seria ....... nr. .............. eliberat(ă) la data de ...............de................................în calitate de\_\_\_\_\_\_\_\_\_\_\_\_\_\_\_\_\_\_\_\_\_\_\_\_\_\_\_\_\_\_\_\_\_\_\_\_\_\_\_\_\_\_\_\_\_\_\_\_\_\_\_\_\_\_\_\_\_\_\_\_\_\_\_\_\_\_\_\_\_\_\_\_\_

III. Date referitoare la aparatele de marcat electronice fiscale achizitionate:

| Nr.<br>crt. | $Tip^*$ | Model <sup>*</sup> | Configuratie | Serie*** | Aviz/Autorizație de<br>distribuție*** |      |
|-------------|---------|--------------------|--------------|----------|---------------------------------------|------|
|             |         |                    |              |          | Număr                                 | Data |
|             |         |                    |              |          |                                       |      |
|             |         |                    |              |          |                                       |      |
|             |         |                    |              |          |                                       |      |

<sup>&</sup>lt;sup>6</sup> Conform prevederilor art. 18 din Legea 207/2015 privind Codul de procedură fiscală, cu modificările și completările ulterioare <sup>7</sup>Cererea este prevăzută în Anexa 6 la H.G. nr. 479/2003, republicată, privind aprobarea Normelor metodologice pentru aplicarea Ordonanței de urgență a Guvernului nr. 28/1999 privind obligația agenților economici de a utiliza aparate de marcat electronice fiscale, cu modificările și completările ulterioare

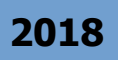

Prin prezenta solicităm atribuirea numărului unic de identificare din aplicația informatică a Agenției Naţionale de Administrare Fiscală, pentru fiecare aparat achiziţionat, în vederea instalării şi fiscalizării acestuia.

Conducătorul societății solicitante,

.................................................. (semnătura şi ştampila)

\* câmp obligatoriu

câmp obligatoriu; se înscrie seria de fabricație a aparatului de marcat electronic fiscal

\*\*\* câmp obligatoriu; se înscrie numărul și data autorizației de distribuție

**INFO: Cererea în format hârtie poate să conțină informații despre mai multe aparate de marcat electronice fiscale care urmează a fi instalate în raza teritorială a organului fiscal competent.** 

**Spre exemplu, un utilizator care dorește să solicite eliberarea certificatului de atribuire a numărului unic de identificare pentru 40 de aparate de marcat electronice fiscale, iar acestea, potrivit declarației pe proprie răspundere anexată cererii, urmează a fi instalate la 10 puncte de lucru aflate în raza teritorială a aceluiași organ fiscal competent, poate depune o singură cerere pentru toate cele 40 de dispozitive.** 

**De asemenea, după caz, declarația pe proprie răspundere poate fi una singură, dacă în cuprinsul ei este precizat, pentru fiecare aparat de marcat electronic fiscal, locul unde va fi instalat, respectiv numărul de înmatriculare al autovehiculului, în cazul aparatelor utilizate în activități de taximetrie.** 

### **4.1.1.B. Solicitarea în format electronic**

Se depune:

− prin intermediul serviciului Spaţiul Privat Virtual

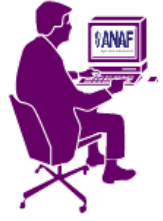

− se semnează cu certificat digital calificat.

**INFO: Solicitarea în format electronic este sub forma unui fișierPDFintelligent şi poate conține informații despre mai multe aparate de marcat electronice fiscale indiferent pe raza teritorială a cărui organul fiscal urmează a fi instalate.** 

Formularul C801 este disponibil pe portalul www.anaf.ro, în cadrul secţiunii **SERVICII ONLINE, Declaraţii electronice, Descărcare declaraţii** ca în exemplul din figura 3.

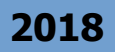

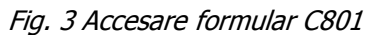

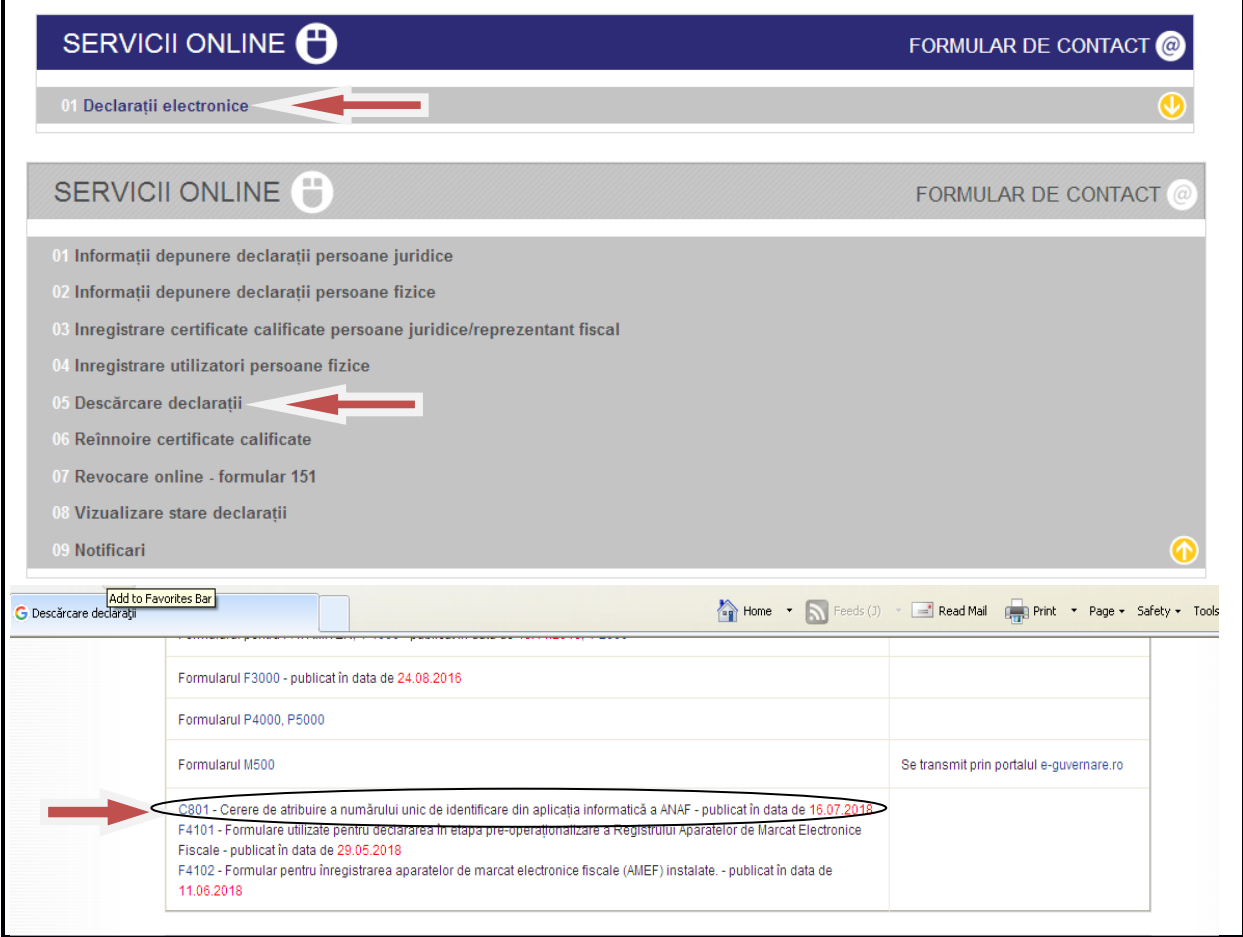

### **4.2. Documente care trebuie să însoțească solicitarea și modul de anexare/atașare, în funcție de formatul solicitării**

### **4.2.1. În cazul în care solicitarea este în format hârtie**

Cererea trebuie să fie însoțită de următoarele documente

- **în copie certificată cu originalul**:
	- − factura şi documentul de plată care atestă achiziţionarea aparatului de marcat electronic fiscal, contractul de vânzare-cumpărare cu plata în rate sau după caz, contractul de leasing financiar încheiat cu clauză expresă privind asumarea obligaţiei părţilor că, la expirarea contractului de leasing, se transferă utilizatorului dreptul de proprietate asupra aparatului;
	- − procesul-verbal de sigilare a memoriei fiscale şi a aparatului de marcat electronic fiscal;
	- − actul de identitate a reprezentantului legal înscris în cerere, precum și a actului de identitate cu care se legitimează împuternicitul, dacă este cazul;

− certificatul de garanție al aparatului de marcat electronic fiscal.

Conformitatea cu originalul a copiilor se efectuează de către utilizator prin înscrierea mentiunii "conform cu originalul" și prin semnătura acestuia<sup>8</sup>.

 $\overline{\phantom{0}}$ 8

Conform prevederilor art. 64 alin. (5) şi alin. (7) din Legea 207/2015 privind Codul de procedură fiscală

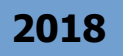

### **în original**:

- − declaraţia pe propria răspundere a utilizatorului privind adresa de la locul unde va fi instalat aparatul de marcat electronic fiscal sau, după caz,privind desfăşurarea activităţii în regim ambulant ori în regim de taxi,
- − împuternicirea–dacă cererea a fost depusă prin împuternicit.

În situația în care aparatul de marcat electronic fiscal este utilizat în activitatea de taximetrie, la cerere se anexează și declarația pe propria răspundere a utilizatorului privind numărul de înmatriculare al autovehiculului pe care se va instala aparatul de marcat electronic fiscal (în original), însotită de copia autorizației taxi (copie certificată cu originalul).

### **4.2.2. În cazul în care solicitarea este în format electronic**

Documentele menționate la punctul 4.2.1 - în copie certificată cu originalul, cu excepția împuternicirii - care nu necesită certificare cu originalul, se scanează, se arhivează într-un singur fișier zip și se atașează la formularul PDF.

**"Declarația pe propria răspundere a utilizatorului**<sup>"</sup> nu se atasează întrucât informatiile din acest document sunt cuprinse în formularul C801.

 $\overline{\phantom{0}}$ 

**La completarea cererii pentru eliberarea certificatului de atribuire a numărului unic de identificarea aparatelor de marcat electronice fiscale sau a formularului C801, asigurați-vă că înscrieți seria de fabricație corectă!** 

### **4.3. Emiterea și comunicarea "Certificatului de atribuire a numărului unic de identificare a aparatelor de marcat electronice fiscale"**

"Certificatul de atribuire a numărului unic de identificare aaparatelor de marcat electronice fiscale''<sup>9</sup>, pentru aparatele de marcat electronice fiscale pentru care a fost parcursă procedura descrisă la punctul 3.

Aplicația informatică gestionată de către Agenția Națională de Administrare Fiscală alocă aleatoriu un număr unic de identificare a aparatului de marcat electronic fiscal, format din 10 cifre. Pentru alocarea numărului unic de identificare este necesar să fie înregistrate toate informațiile solicitate prin aplicația informatică cu privire la aparatul de marcat electronic fiscal. **Preoperationalizare a Registrului CBO**<br> **Preoperationalizate a Registralizare a Registralizate a ASS Emitterea și comunicarea "Certificatula"<br>
a aparatelor de marcat electronice fiscale<br>
"Certificatul de atribuire a număr** 

Pe portalul www.anaf.ro, în cadrul sectiunii **SERVICII ONLINE, poziția 14. Aparate de marcat electronice fiscale (case de marcat)**, Centrul National pentru Informații Financiare și Agenția Naţională de Administrare Fiscală au pus la dispoziția operatorilor economici un serviciu prin intermediul căruia pot verifica, după caz, dacă

- − informațiile transmise despre aparatele de marcat electronice fiscale comercializate (sau care urmează a fi comercializate) sunt corecte și complete;
- − aparatelede marcat electronice fiscale pe care intenționează să le achiziționeze (sau au fost achiziționate) sunt înregistrate în evidențele administrației fiscale.

Prevăzut în "Anexa nr. 2B la Metodologia și procedura de înregistrare a aparatelor de marcat electronice fiscale în etapa

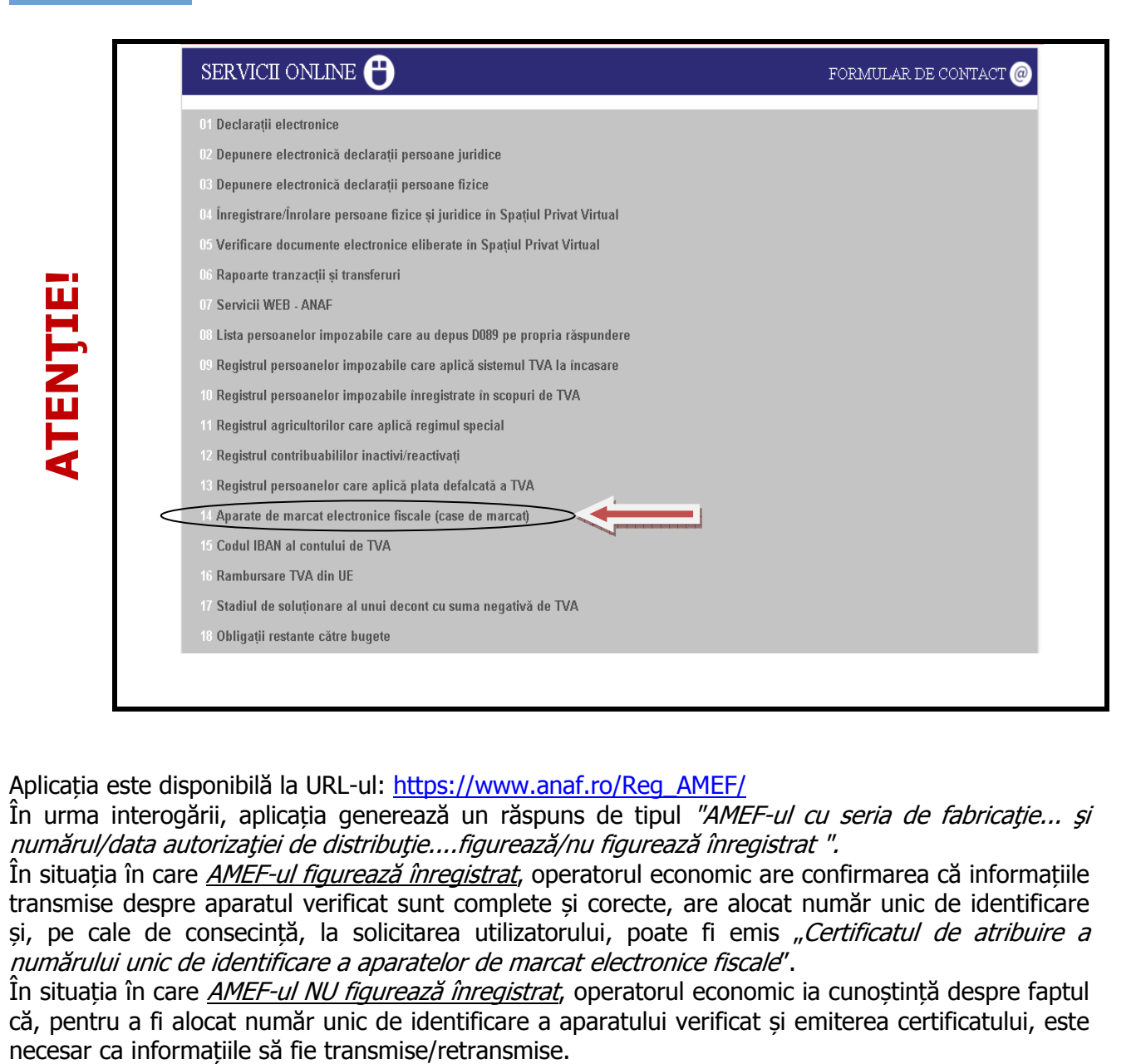

Aplicația este disponibilă la URL-ul: https://www.anaf.ro/Reg\_AMEF/

În urma interogării, aplicația generează un răspuns de tipul "AMEF-ul cu seria de fabricație... și numărul/data autorizaţiei de distribuţie....figurează/nu figurează înregistrat ".

În situația în care *AMEF-ul figurează înregistrat*, operatorul economic are confirmarea că informațiile transmise despre aparatul verificat sunt complete și corecte, are alocat număr unic de identificare și, pe cale de consecință, la solicitarea utilizatorului, poate fi emis "Certificatul de atribuire a numărului unic de identificare a aparatelor de marcat electronice fiscale".

În situația în care *AMEF-ul NU figurează înregistrat*, operatorul economic ia cunoștință despre faptul că, pentru a fi alocat număr unic de identificare a aparatului verificat și emiterea certificatului, este **2018**

GHID CU PRIVIRE LA ÎNREGISTRAREA INFORMAȚIILOR PRIVIND APARATELE DE MARCAT ELECTRONICE FISCALE, PRECUM ȘI LA EMITEREA CERTIFICATULUI DE ATRIBUIRE A NUMĂRULUI UNIC DE IDENTIFICARE - ÎN ETAPA PREOPERAȚIONALIZARE REGISTRU

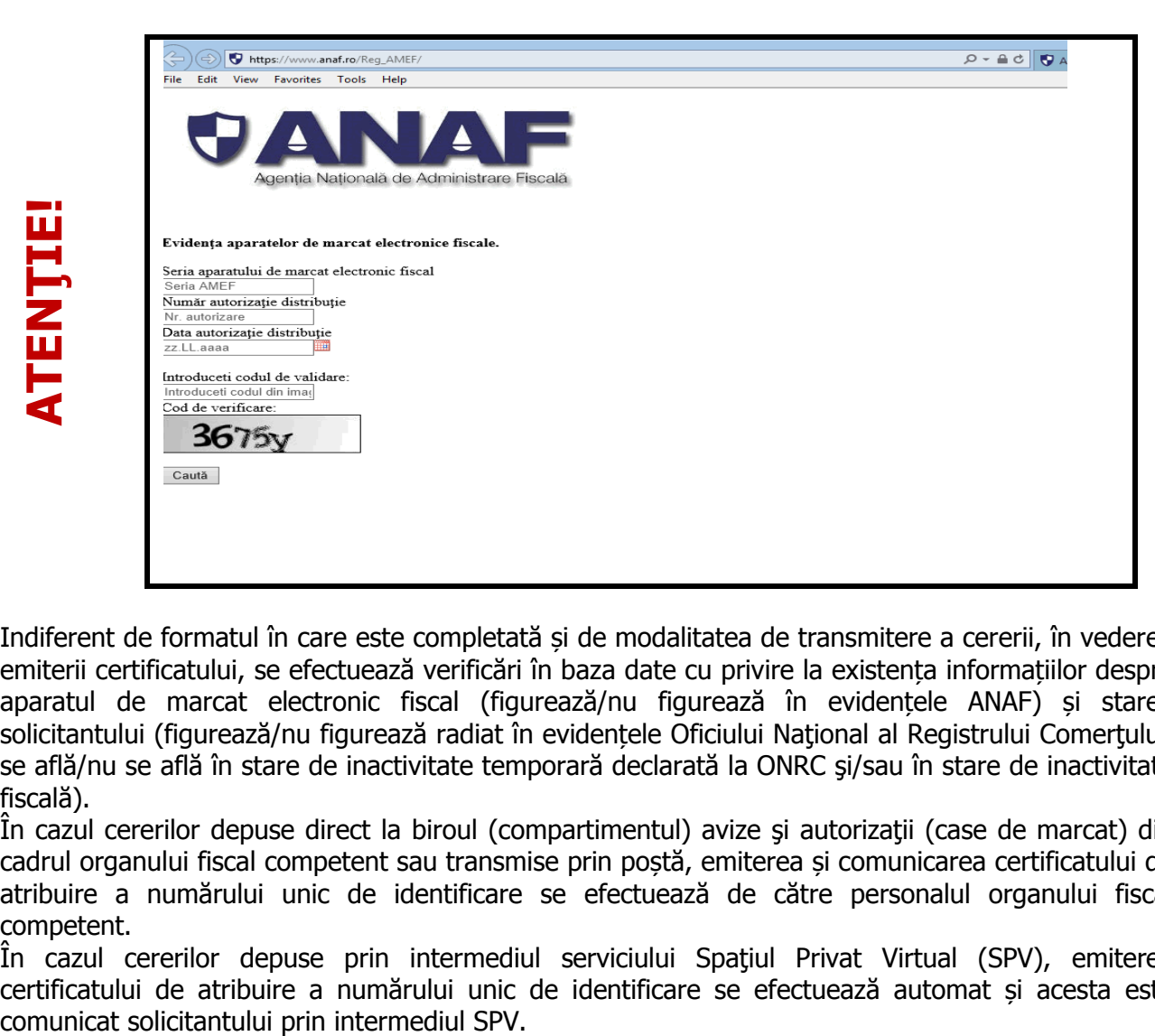

Indiferent de formatul în care este completată și de modalitatea de transmitere a cererii, în vederea emiterii certificatului, se efectuează verificări în baza date cu privire la existența informațiilor despre aparatul de marcat electronic fiscal (figurează/nu figurează în evidențele ANAF) și starea solicitantului (figurează/nu figurează radiat în evidentele Oficiului National al Registrului Comertului, se află/nu se află în stare de inactivitate temporară declarată la ONRC şi/sau în stare de inactivitate fiscală).

În cazul cererilor depuse direct la biroul (compartimentul) avize şi autorizaţii (case de marcat) din cadrul organului fiscal competent sau transmise prin poștă, emiterea și comunicarea certificatului de atribuire a numărului unic de identificare se efectuează de către personalul organului fiscal competent.

În cazul cererilor depuse prin intermediul serviciului Spatiul Privat Virtual (SPV), emiterea certificatului de atribuire a numărului unic de identificare se efectuează automat și acesta este **Î**În situatia în care, datele din cererea depusă prin intermediul serviciului Spatiul Privat Virtual (SPV) sunt eronate sau aparatele de marcat electronice fiscale - pentru care se **s**olicită *emiterea certificatului de atribuire a numărului unic de identificare -* nu figurează înregistrate în evidența Agenţiei Naţionale de Administrare Fiscală, **certificatul se emite pentru aparatele de marcat electronice fiscale care figurează înregistrate.** 

Solicitantul (utilizatorul AMEF) primeste un mesaj de informare de tipul: *seria de fabricatie* nr... numărul/data autorizatiei de distributie nu figurează înregistrată/este eronată! Contactați distribuitorul autorizat/corectați seria și/sau numărul/data autorizaţiei de distributie, reveniți cu cerere.

Pentru a depune o nouă cerere și a obține prin intermediul SPV certificatul pentru aparatele de marcat electronice fiscale care nu au fost identificate în evidența ANAF, solicitantul verifică datele înscrise în cerere și

- dacă au fost eronate, le îndreaptă prin transmiterea unei cereri corect completate;

- dacă datele au fost corecte, contactează operatorul economic care a comercializat aparatul/aparatele și îi solicită să transmită formularul "F4101".

Alte mesaje care pot fi primite ca urmare a verificărilor efectuate cu privire la solicitant: NU se emite certificat! CIF radiat în evidențele Oficiului Naţional al Registrului Comerţului Atenție! CIF în stare de inactivitate temporară declarată la Oficiul Naţional al Registrului Comertului - contactati organul fiscal competent!

Atenție! CIF în stare de inactivitate fiscală- contactati organul fiscal competent!

Situațiile care nu pot fi clarificate prin transmiterea/retransmiterea formularului C801, se soluționează prin depunerea solicitării în format hârtie, la organul fiscal competent.

"**Certificatul** de atribuire a numărului unic de identificare a aparatelor de marcat electronice fiscale" **se eliberează în termen de maxim 2 zile de la depunerea cererii de către solicitant.** 

**ATENŢIE!**

În cazul în care, pentru soluţionarea cererii, sunt necesare clarificări, termenul de emitere a certificatului de atribuire a numărului unic de identificare a aparatelor de marcat electronice fiscale se prelungeşte cu aplicarea corespunzătoare a prevederilor art. 77 din Legea nr. 207/2015 privind Codul de Procedură Fiscală, cu modificările şi completările ulterioare.

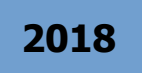

**ATENŢIE!**

GHID CU PRIVIRE LA ÎNREGISTRAREA INFORMAȚIILOR PRIVIND APARATELE DE MARCAT ELECTRONICE FISCALE, PRECUM ȘI LA EMITEREA CERTIFICATULUI DE ATRIBUIRE A NUMĂRULUI UNIC DE IDENTIFICARE - ÎN ETAPA PREOPERAȚIONALIZARE REGISTRU

Fig.4 Diagrama procesului de solicitare și emitere a certificatului de atribuire a numărului unic de identificare a aparatelor de marcat electronice fiscale

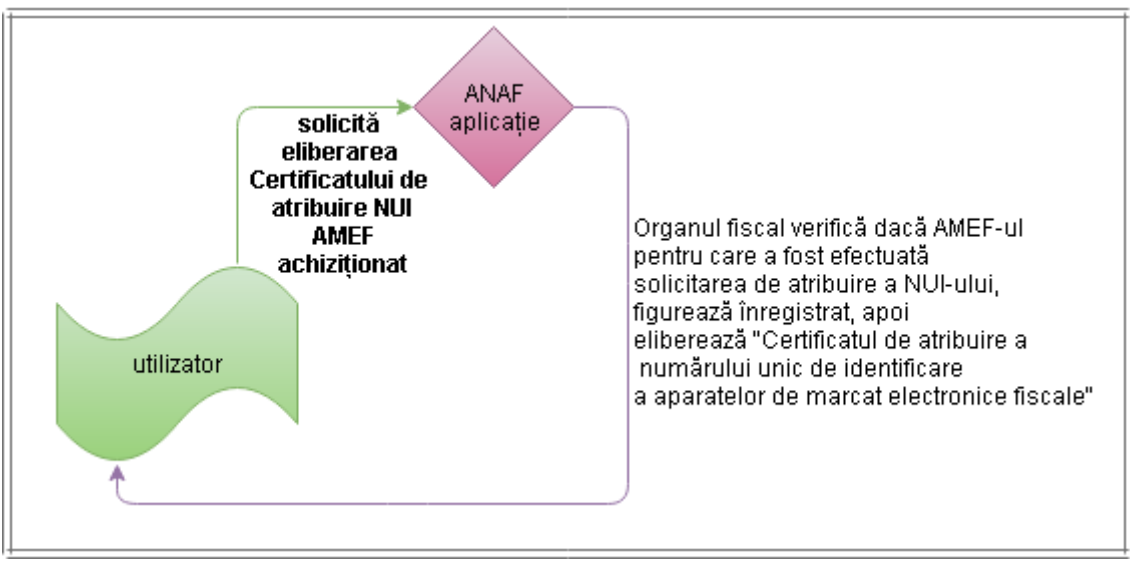

**La primirea certificatului de atribuire a numărului unic de identificarea aparatelor de marcat electronice fiscale, verificați cu atenție dacă seria de fabricație înscrisă în document corespunde seriei de fabricație pentru care a fost făcută solicitarea!** 

### **4.4. Informaţii privind completarea formularului "C801"**

Pentru detalii privind modul de completare, formularul conține o căsuță cu "**Instrucțiuni**" – vezi figura 5.

Căsuţa "**Deblocare**" se utilizează în situaţia în care cererea a fost completată, validată şi salvată şi se doreste o actualizare a informatiilor.

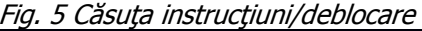

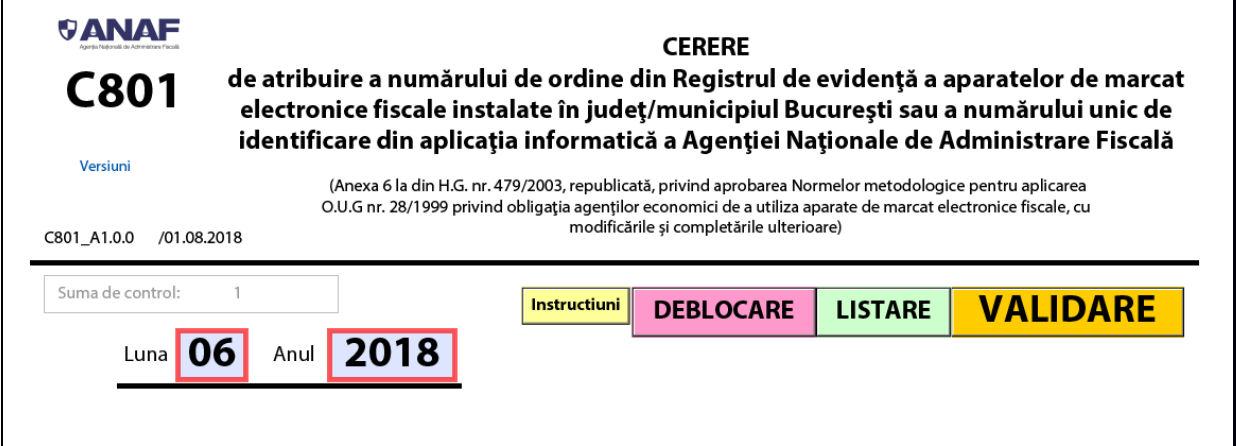

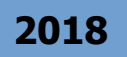

Formularul permite salvarea atât după validare cât şi în orice etapă a completării, anterioară validării.

Pentru salvare:

− se accesează din bara de meniuri "Fișier (File)"*, opțiunea* "Salvare ca (Save as...)" – ori se apasă simultan tastele "SHIFT+CTRL+S"

sau, după caz,

− se apasă icoana "discheta"– ca în exemplul din figura 6 - ori se apasă simultan tastele "CTRL+S".

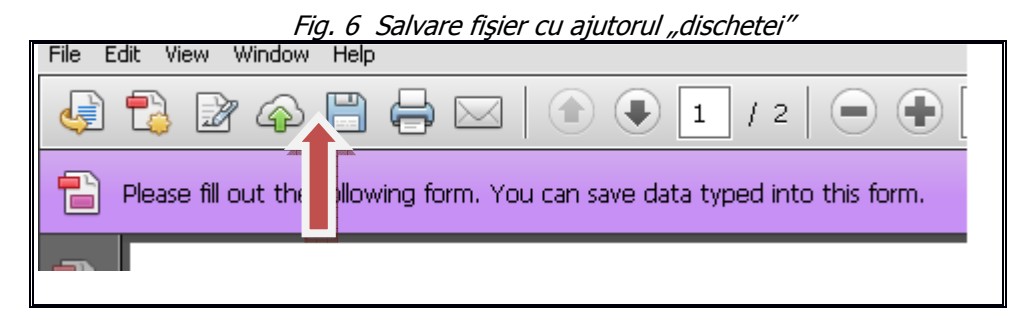

La punctul **"III. Date referitoare la AMEF achizitionate"** – câmpul "6. Tipul activității în care este utilizat AMEF-ul" se selectează tipul activității.

În cazul în care aparatul de marcat electronic fiscal va fi utilizat în activitatea de "comerţ/servicii prestate în regim ambulant sau în mijloacele de transport'se inactivează câmpurile "7. Numărul de înmatriculare al taximetrului", "8. Judeţul", "9. Localitatea/oraşul", "10. Strada" şi "11. Adresa (nr. strada, bloc, ap.)" și astfel nu este necesară completarea acestora, ca în exemplul din figura 7.

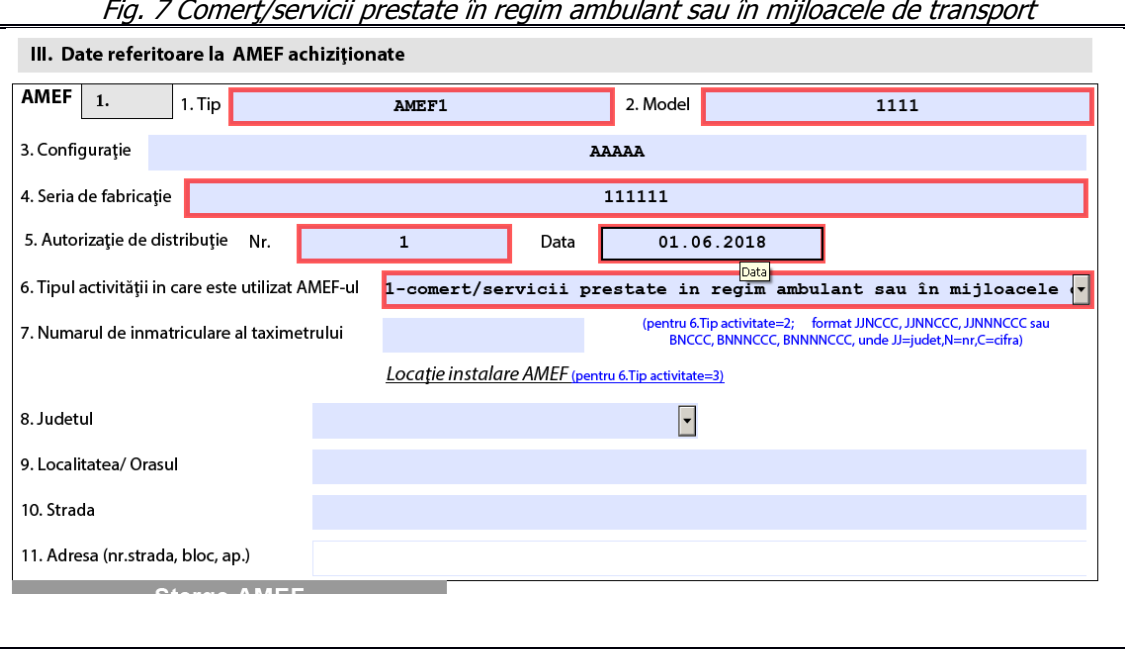

Fig. 7 Comerţ/servicii prestate în regim ambulant sau în mijloacele de transport

În cazul în care aparatul de marcat electronic fiscal va fi utilizat în activitatea de "*transport în regim* de taxi", în câmpul "7. Numărul de înmatriculare al taximetrulul" se înscrie numărul de înmatriculare al autoturismului pe care va fi instalat aparatul de marcat electronic fiscal, se inactivează câmpurile "8. Județul", "9. Localitatea/orașul", "10. Strada" și "11. Adresa (nr. strada, bloc, ap)" și astfel nu este necesară completarea acestora, ca în exemplul din figura 8.

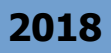

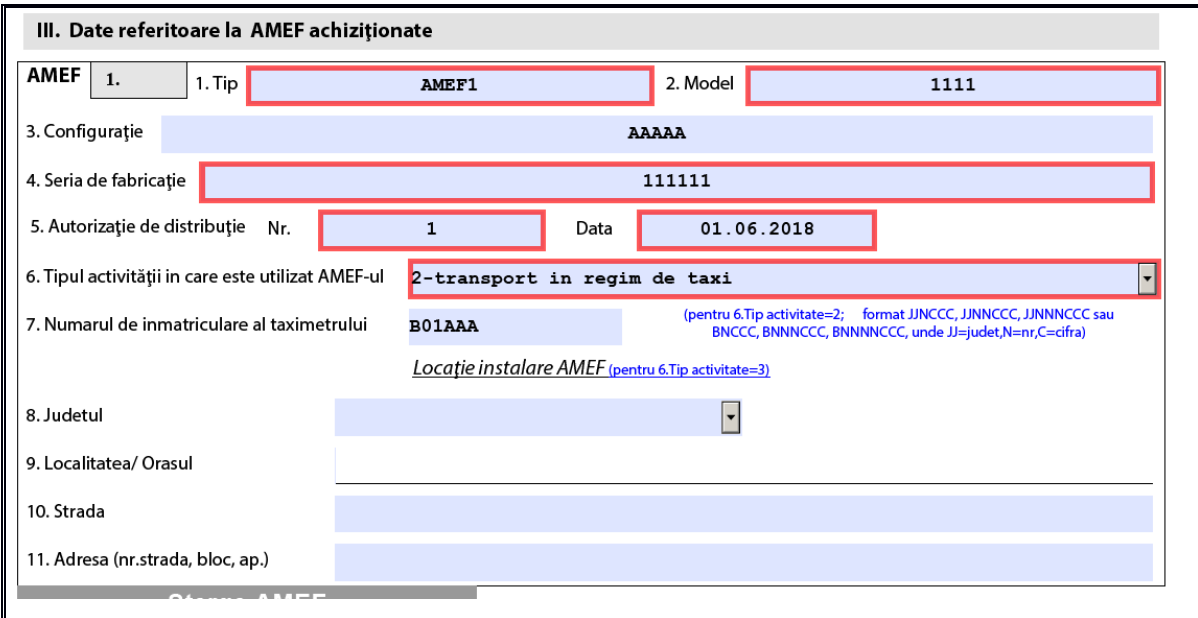

Fig. 8 Transport în regim de taxi

În cazul în care se va selecta tipul de activitate "*3-altele*" se completează toate câmpurile din sectiunea "Locatie instalare AMEF".

Ori de câte ori este cazul, în câmpul "11. Adresa", pe lângă numărul străzii, se menționează informaţiile relevante care asigură identificarea corectă a locului de instalare a aparatului de marcat electronic fiscal.

Exemplu: locul de instalare se află în Județul: Alba, Localitatea: Alba Iulia, Strada: Calea București, nr. 500 în centrul comercial "CCC".

În acest caz, pe lângă adresa completă se vor înscrie, denumirea centrului comercial, numărul standului sau al magazinului, etajul, pavilionul, culoarul, sau orice altă informație care permite identificarea corectă a locului de instalare, ca în exemplul din figura 9.

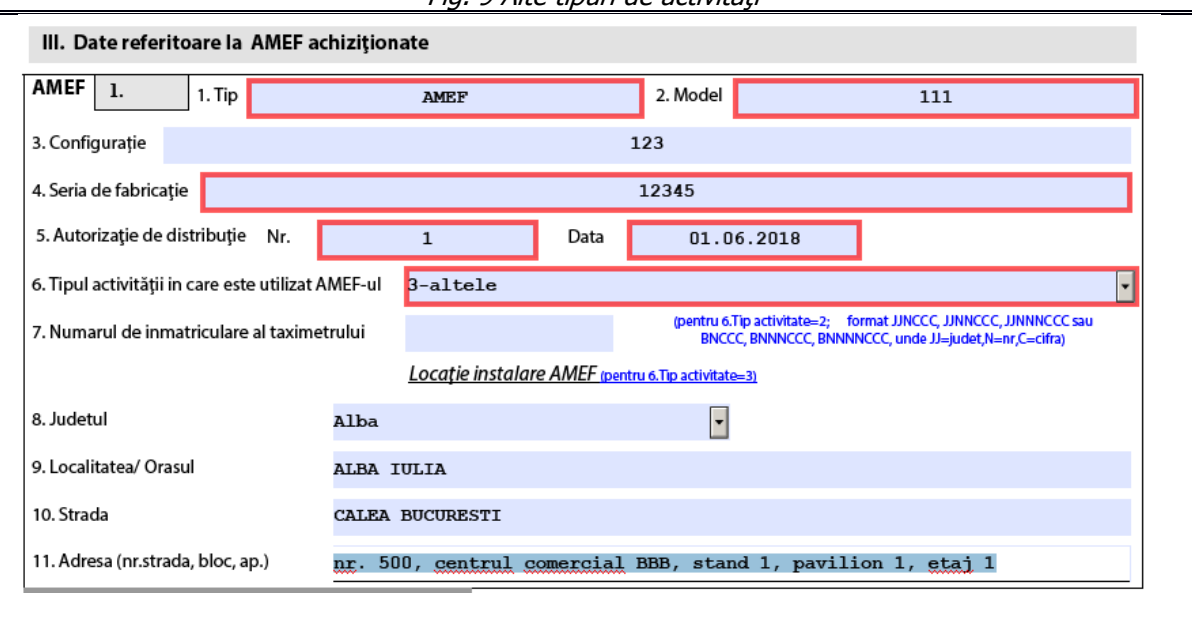

Fig. 9 Alte tipuri de activități

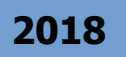

După completarea formularului C801, este necesară validarea acestuia pentru generarea şi ataşarea fisierului în format .xml. Validarea se efectuează prin apăsarea căsutei "**Validare**" – vezi figura 10

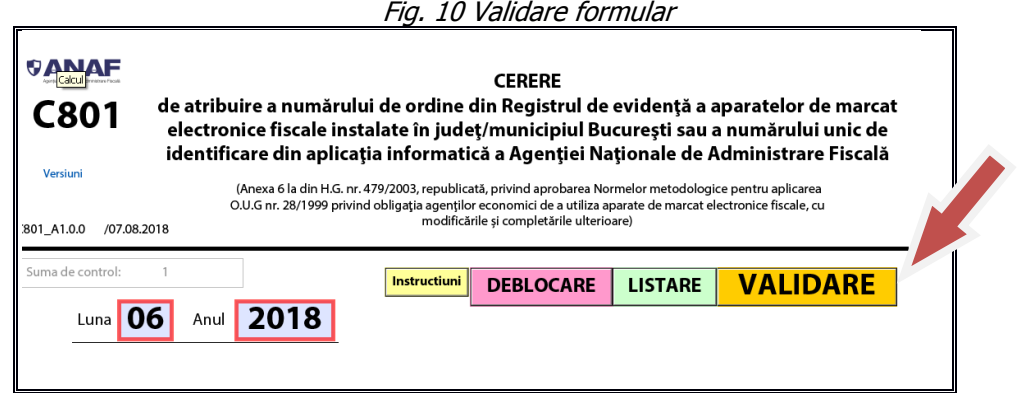

Imediat după validare, formularul C801 solicităataşarea documentelor în format arhivă .zip, ca în exemplul din figura 11.

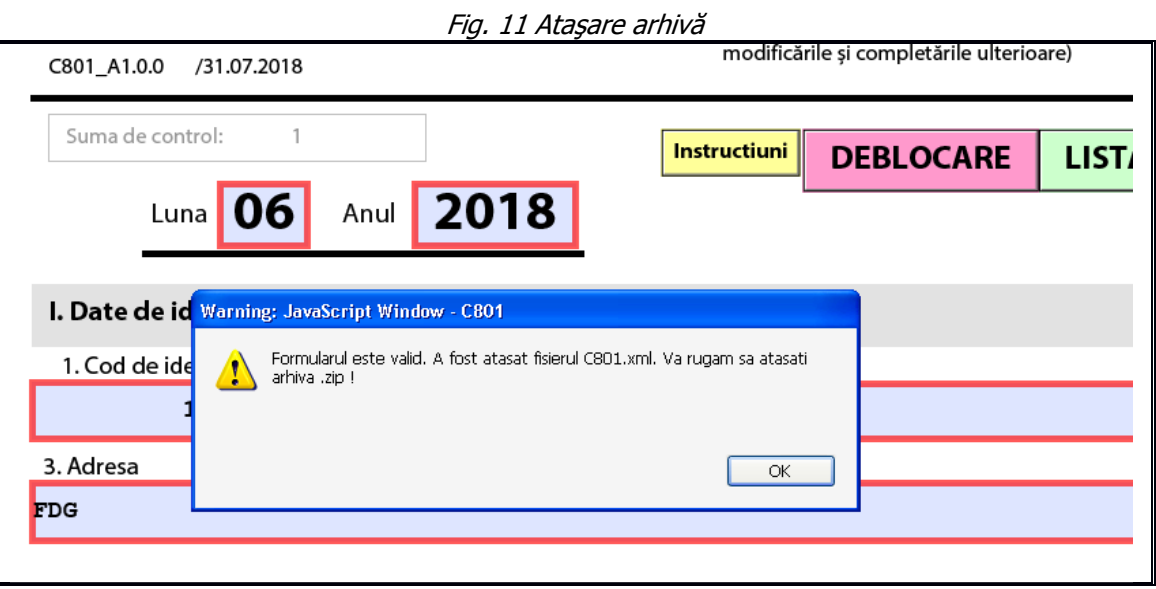

După ataşare devine disponibil câmpul de semnătură unde este obligatorie ataşarea semnăturii electronice, pentru depunerea prin intermediul SPV.

După autentificarea în SPV cu certificat calificat, se accesează meniulDepunere declaraţii pentru depunerea formularului prin mijloace de depunere la distanţă.

**A T E N T I E:** Formularul C801 poate fi depus prin intermediul SPVdoar în condițiile deținerii dreptului de depunere declarații pentru CIF-ul deținătorului aparatului de marcat electronic fiscal.

**2018**

GHID CU PRIVIRE LA ÎNREGISTRAREA INFORMAȚIILOR PRIVIND APARATELE DE MARCAT ELECTRONICE FISCALE, PRECUM ȘI LA EMITEREA CERTIFICATULUI DE ATRIBUIRE A NUMĂRULUI UNIC DE IDENTIFICARE - ÎN ETAPA PREOPERAȚIONALIZARE REGISTRU

### Agentia Natională de Administrare Fiscală

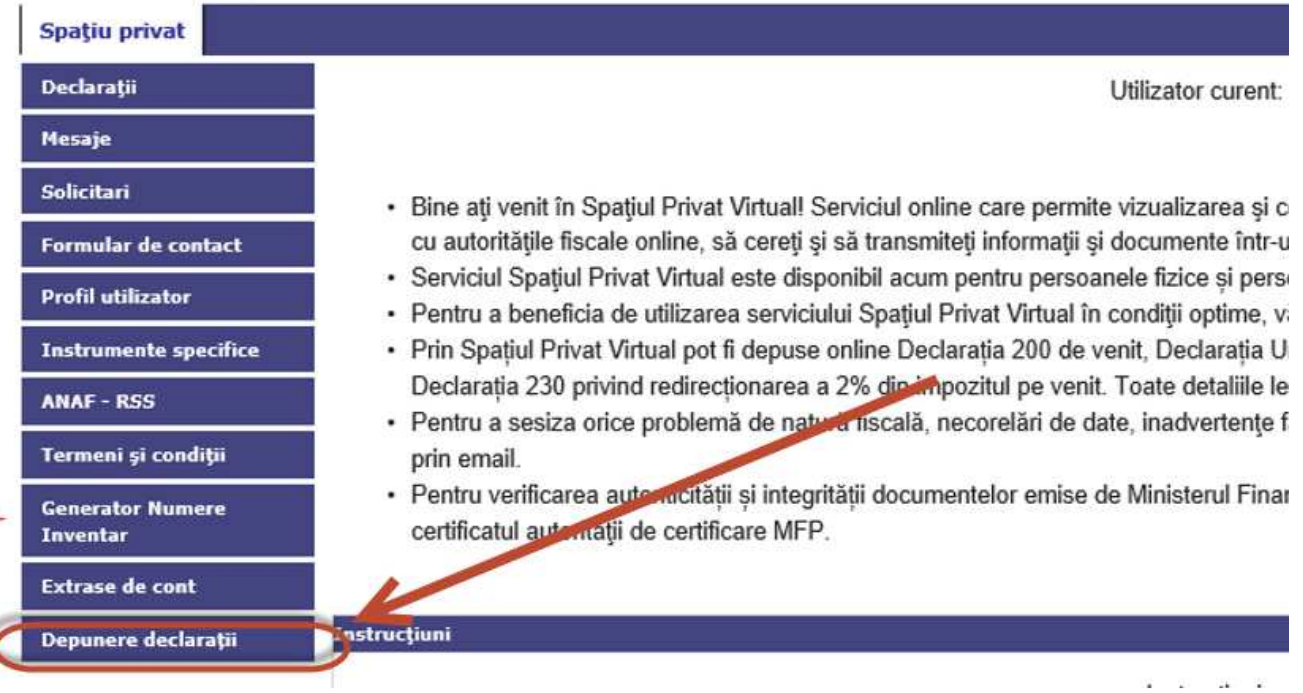

### **5. Fiscalizarea**

×

 $\overline{\phantom{0}}$ 

Prin operațiunea de fiscalizare se înțelege identificarea memoriei fiscale și a utilizatorului prin datele înscrise în aceasta, respectiv seria fiscală a aparatului, antetul bonului fiscal, data şi ora la care se activează memoria, precum și inițializarea dispozitivului de memorare a jurnalului prin programarea parametrilor de identificare ai acestuia.<sup>10</sup>

Seria fiscală a aparatului de marcat electronic fiscalcu jurnal electronic este unică și este formată din 10 cifre care reprezintă numărul unic de identificare a aparatului de marcat electronic fiscal.

Numărul unic, generat și alocat aleatoriu de aplicația informatică gestionată de către Agenţia Națională de Administrare Fiscală la înregistrarea aparatului de marcat electronic fiscal, este comunicat utilizatorului prin intermediul "Certificatului de atribuire a numărului unic de identificare a aparatelor de marcat electronice fiscale" și este înscris de către tehnicianul de service în memoria fiscală a aparatului de marcat electronic fiscal la instalarea acestuia.

Operaţiunea de fiscalizare se efectuează în momentul instalării aparatului la utilizator.Instalarea aparatelor de marcat electronice fiscale destinate activităților cu caracter ambulant se face la sediul/domiciliul fiscal al utilizatorului, iar, în cazul celor destinate activității de taximetrie, la sediul distribuitorului autorizat sau al unității acreditate pentru service, după caz.

Calitatea de plătitor de TVA se verifică la data fiscalizării, accesând serviciul online Registrul persoanelor impozabile înregistrate în scopuri de TVA, disponibil la adresa https://www.anaf.ro/RegistruTVA/.

<sup>&</sup>lt;sup>10</sup>Art. 33 A lit. a din H.G. nr. 479/2003, republicată, privind aprobarea Normelor metodologice pentru aplicarea Ordonanței de urgență a Guvernului nr. 28/1999 privind obligația agenților economici de a utiliza aparate de marcat electronice fiscale, cu modificările și completările ulterioare

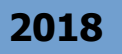

### **6. Înregistrarea informațiilor privind aparatele de marcat electronice fiscale instalate – "F4102"**

Numărul unic de identificare alocat fiecărui dispozitiv este comunicat utilizatorului prin "Certificatul de atribuire a numărului unic de identificare a aparatelor de marcat electronice fiscale" şi este înscris de către tehnicianul de service în memoria fiscală a aparatului de marcat electronic fiscal la instalarea acestuia.

**ATENŢIE!**

Instalarea aparatului de marcat electronic fiscal se face de către tehnicianul de service al distribuitorului autorizat sau al unității acreditate din rețeaua acestuia. Înainte de înscrierea numărului unic de identificare în memoria fiscală a aparatului de marcat**, tehnicianul de service se asigură** cu privire la faptul **că seria de fabricație înscrisă în certificat coincide cu seria de fabricație a aparatului care urmează să fie instalat**.

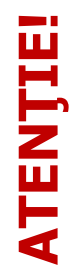

ı

Operaţiunea de fiscalizare se efectuează în momentul instalării aparatului la utilizator.

Instalarea aparatelor de marcat electronice fiscale destinate activităţilor

- − cu caracter ambulant se face la sediul/domiciliul fiscal al utilizatorului;
	- − de taximetrie se face la sediul distribuitorului autorizat sau al unităţii acreditate pentru service, după caz.

Distribuitorul autorizat sau unitatea de service acreditată, după caz, înregistrează informații privind instalarea aparatului de marcat, prin completarea "Formularului pentru înregistrarea aparatelor de marcat electronice fiscale instalate", denumit în continuare formularul "F4102"<sup>11</sup>.

Formularul "F4102" se completează cu ajutorul aplicației informatice pusă la dispoziție de către Centrul Național pentru Informații Financiare, disponibilă pe portalul Agenției Naționale de Administrare Fiscală, în cadrul sectiunii "**Declarații Electronice**", subsecțiunea Descărcare declaratii.

Formularul "F4102" **completat** şi **validat**, în format PDF cu fişier XML ataşat, **semnat cu certificat digital calificat**:

- − poate conţine informaţii privind unul sau mai multe aparate de marcat electronice fiscale.
- − trebuie comunicat organului fiscal competent prin mijloace electronice de transmitere la distanță, în termen de 2 zile lucrătoare de la data întocmirii sau, după caz, de la primirea "Declaraţiei de instalare a aparatelor de marcat electronice fiscale<sup>12</sup>".

Transmiterea formularului se realizează prin încărcarea fişierului pdf cu XML ataşat pe platforma de depunere declaraţii, disponibilă pe portalulwww.e-guvernare.ro, **ulterior** autentificării cu certificat digital calificat**.** Recipisa poate fi consultată prin verificarea numărului de înregistrare alocat pe

<sup>11</sup> Formular prevăzut în "**Anexa nr. 2C**la Metodologia şi procedura de înregistrare a aparatelor de marcat electronice fiscale în etapa preoperaţionalizare a Registrului" din O.P.A.N.A.F. nr. 4156/2017.

<sup>12</sup> Declaraţie prevăzută în Anexa 10 la H.G. nr. 479/2003, republicată, privind aprobarea Normelor metodologice pentru aplicarea Ordonanței de urgență a Guvernului nr. 28/1999 privind obligația agenților economici de a utiliza aparate de marcat electronice fiscale, cu modificările și completările ulterioare

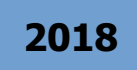

pagina de stare, disponibilă la adresa https://www.anaf.ro/StareD112/, după introducerea elementelor de sigurantă cerute în interfata web (CIF si index de incarcare)..

**ATENŢIE!**

ı

Aveți obligația de a comunica organului fiscal competent modificările privind locul de instalare a AMEF.

Informațiile se transmit de către distribuitorii autorizați/unitățile acreditate pentru service care efectuează instalarea prin intermediul formularului F4102.

Nefurnizarea la termen de către contribuabil/plătitor a informaţiilor periodice solicitate de organul fiscal potrivit art. 59 constituie contravenție și se sancționează cu amendă de la 12.000 lei la 14.000 lei pentru persoanele juridice încadrate în categoria contribuabililor mijlocii și mari și cu amendă de la 2.000 lei la 3.500 lei, pentru celelalte persoane juridice, precum și pentru persoanele fizice. $^{13}$ 

Fig.12 Diagrama procesului de înregistrare a informațiilor cu privire la aparatele de marcat electronice fiscale instalate

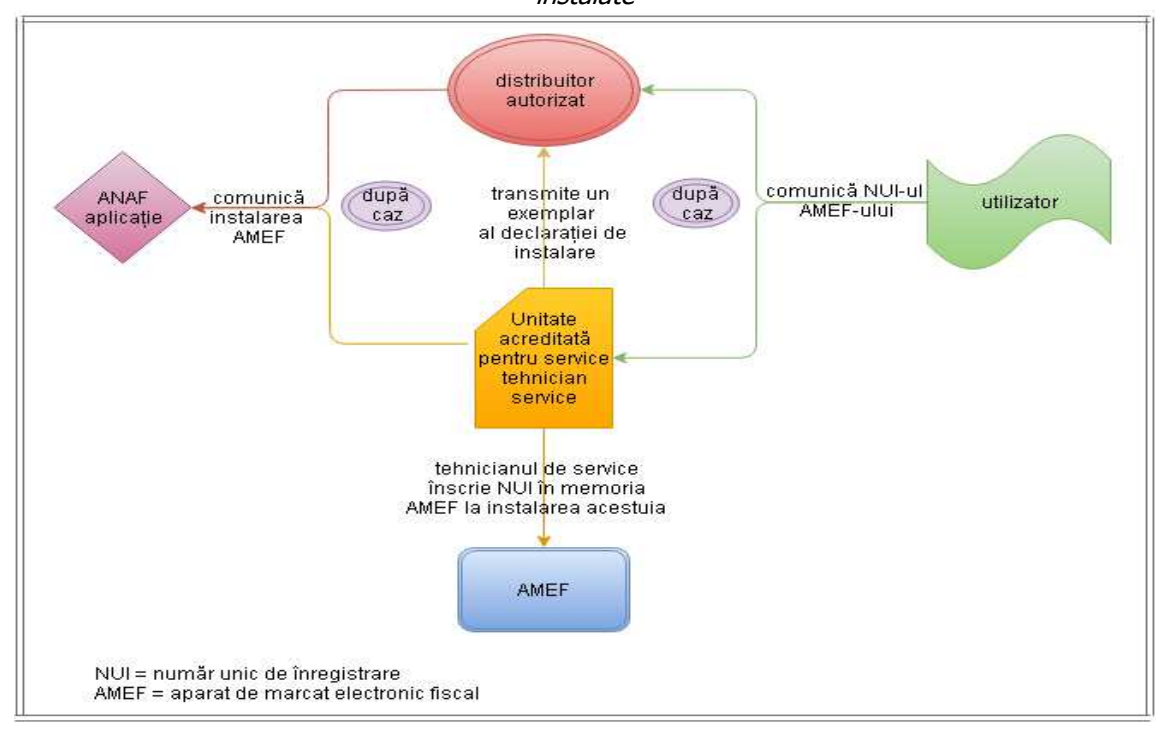

### **7. Schimbări ale stării sau situatiei aparatelor de marcat electronice fiscale – "F4103"**

Ori de câte ori este cazul, distribuitorul autorizat transmite informaţii privind schimbări ale stării sau situației aparatelor de marcat electronice fiscale, prin completarea secțiunilor I, II, III și IV A sau B sau, după caz, V din "Formularul pentru înregistrarea unor schimbări privind starea/situația aparatelor de marcat electronice fiscale", denumit în continuare formularul "F4103"<sup>14</sup>.

<sup>&</sup>lt;sup>13</sup> art. 336 alin. (1) lit. h) și art. 336 alin. 2 lit. c) din Legea 207/2015 privind Codul de procedură fiscală, cu modificările și completările ulterioare

Formular prevăzut în "Anexa nr. 2D la Metodologia și procedura de înregistrare a aparatelor de marcat electronice fiscale în etapa preoperaţionalizare a Registrului" din O.P.A.N.A.F. nr. 4156/2017

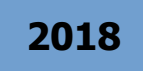

Formularul "F4103" se completează cu ajutorul aplicației informatice pusă la dispoziție de Centrul National pentru Informatii Financiare, disponibilă pe portalul Agentiei Nationale de Administrare Fiscală, în cadrul secțiunii "**Declarații Electronice**", subsecțiunea Descărcare declarații.

### Formularul "F4103" **completat** şi **validat**, în format PDF cu fişier XML ataşat, **semnat cu certificat digital calificat,**

poate contine informatii privind unul sau mai multe aparate de marcat electronice fiscale

− trebuie comunicat organului fiscal competent prin mijloace electronice de transmitere la distantă,

### **în termen de 3 zile lucrătoare de la data la care** aparatul de marcat electronic fiscal

a fost furat/distrus/dezmembrat pentru piese de schimb<sup>15</sup>/a dispărut;

sau

− a fost exportat/livrat intracomunitar/exportat temporar/reexportat<sup>16</sup>;

au intervenit schimbări în situația aparatului de marcat electronic fiscal, având ca factor generator

- − reorganizarea distribuitorului autorizat prin fuziune sau divizare sau cesiunea realizată în condițiile legii $^{17}$ ;
- − confiscarea conform legii sau preluarea spre valorificare de către societăţile bancare ca urmare a neachitării împrumutului contractat pentru achizitionarea acestor aparate $^{18}$ ;
- − încetarea activității distribuitorului autorizat<sup>19</sup>.

**ATENŢIE!**

 $\overline{\phantom{0}}$ 

Nefurnizarea la termen de către contribuabil/plătitor a informatiilor periodice solicitate de organul fiscal potrivit art. 59 constituie contravenție și se sancționează cu amendă de la 12.000 lei la 14.000 lei pentru persoanele juridice încadrate în categoria contribuabililor mijlocii şi mari şi cu amendă de la 2.000 lei la 3.500 lei, pentru celelalte persoane juridice, precum și pentru persoanele fizice.<sup>20</sup>

Transmiterea formularului se realizează prin încărcarea pdf-ului cu fisier XML ataşat, **ulterior** autentificării cu certificat digital calificat, pe platforma de depunere declarații, prin portalul www.eguvernare.ro**.**Recipisa poate fi consultată prin verificarea numărului de înregistrare alocat pe pagina de stare, disponibilă la adresa https://www.anaf.ro/StareD112/, după introducerea elementelor de siguranță cerute în interfața web (CIF şi index de încarcare).

<sup>&</sup>lt;sup>15</sup> Prevăzut la pct.6 alin (1) în Anexa 1 "INFORMAȚIILE conținute în registrul național de evidență a aparatelor de marcat electronice fiscale instalate în judeţe şi în sectoarele municipiului Bucureşti" din O.P.A.N.A.F. nr. 4156/2017

Prevăzut la pct.6 alin (2) în Anexa 1 "INFORMAȚIILE conținute în registrul național de evidență a aparatelor de marcat electronice fiscale instalate în judeţe şi în sectoarele municipiului Bucureşti" din O.P.A.N.A.F. nr. 4156/2017

Prevăzut la pct.10 alin (2) lit. a) în Anexa 1 "INFORMAȚIILE conținute în registrul național de evidență a aparatelor de marcat electronice fiscale instalate în judeţe şi în sectoarele municipiului Bucureşti" din O.P.A.N.A.F. nr. 4156/2017

Prevăzut la pct.10 alin (2) lit. b) în Anexa 1 "INFORMAȚIILE conținute în registrul național de evidență a aparatelor de marcat electronice fiscale instalate în județe și în sectoarele municipiului București" din O.P.A.N.A.F. nr. 4156/2017

Prevăzut la pct.10 alin (2) lit. c) în Anexa 1 "INFORMAȚIILE conținute în registrul național de evidență a aparatelor de marcat electronice fiscale instalate în judeţe şi în sectoarele municipiului Bucureşti" din O.P.A.N.A.F. nr. 4156/2017

<sup>20</sup> art. 336 alin. (1) lit. h) și art. 336 alin. 2 lit. c) din Legea 207/2015 privind Codul de procedură fiscală, cu modificările și completările ulterioare

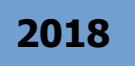

Fig.13 Diagrama procesului de înregistrare a unor schimbări privind starea/situaţia aparatelor de marcat electronice fiscale

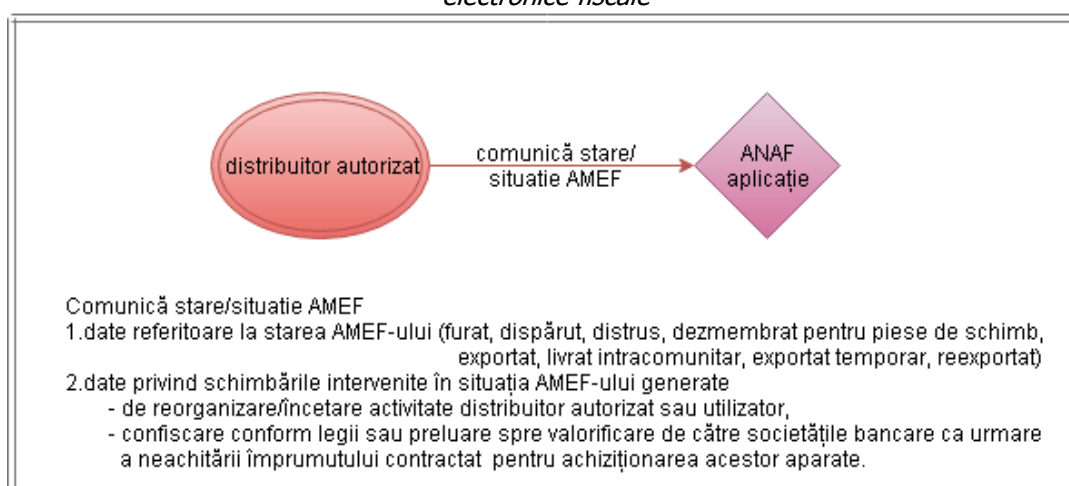

### **8. Condiții generale privind completarea și transmiterea formularelor "F4101", "F4102" şi "F4103"**

În vederea completării și transmiterii formularelor "F4101", "F4102" și "F4103", producătorul, importatorul, persoana juridică română care achizitionează din statele membre ale Uniunii Europene aparate de marcat electronice fiscale, respectiv distribuitorul autorizat sau unitatea de service acreditată desemnează persoane care trebuie să îndeplinească, cumulativ, următoarele condiţii:

- − deţin calitatea de tehnician de service sau altă calitate, în baza unui contract individual de muncă încheiat cu producătorul, importatorul, persoana juridică română care achiziţionează din statele membre ale Uniunii Europene aparate de marcat electronice fiscale, respectiv cu distribuitorul autorizat sau cu unitatea de service acreditată;
- − deţin certificat digital calificat emis în condiţiile Legii nr. 455/2001 privind semnătura electronică, republicată.

### **9. Notificare privind situația aparatului de marcat electronic fiscal – "F4105"**

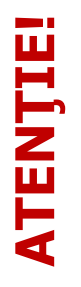

ı

**Utilizatorii informează organul fiscal competent** - prin transmiterea unei notificări, denumită în continuare formularul " $F4105''<sup>21</sup>$  - cu privire la apariția unei situațiiprecum:schimbarea locului de utilizare a aparatului între puncte de lucru ale aceluiaşi operator economic, furtul/dispariţia/distrugerea aparatului de marcat electronic fiscal,înstrăinarea aparatului de marcat electronic fiscal,închiderea punctului de lucru, încetarea activităţii prin lichidarea, dizolvarea, fuziunea, divizarea operatorului economic sau altele, după caz.

**Notificarea trebuie transmisă** organului fiscal competent, **în termen de maximum 5 zile lucrătoare de la data la care a apărut situaţia**.

<sup>21</sup> Formular prevăzut "**Anexa nr. 2E** la Metodologia şi procedura de înregistrare a aparatelor de marcat electronice fiscale în etapa preoperaţionalizare a Registrului" din O.P.A.N.A.F. nr. 4156/2017.

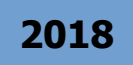

Utilizatorul transmite notificarea prin mijloace electronice de transmitere la distanţă, în format PDF cu xml ataşat, la care sunt ataşate, după caz, documente probatoare.

Transmiterea notificării se realizează prin încărcarea pdf-ului cu fisier XML ataşat, **ulterior** autentificării cu certificat digital calificat, pe platforma de depunere declarații, prin portalul www.eguvernare.ro**.**

Recipisa poate fi consultată prin verificarea numărului de înregistrare alocat pe pagina de stare, disponibilă la adresa web https://www.anaf.ro/StareD112/, după introducerea elementelor de siguranță cerute în interfata web (CIF si index de incarcare).

**ATENŢIE!**

 $\overline{\phantom{0}}$ 

Aveți obligația de a comunica organului fiscal competent modificările privind locul de instalare a AMEF.

Informațiile se transmit de către utilizatorul aparatului prin formularul F4105.

Nefurnizarea la termen de către contribuabil/plătitor a informațiilor periodice solicitate de organul fiscal potrivit art. 59 constituie contravenție și se sancționează cu amendă de la 12.000 lei la 14.000 lei pentru persoanele juridice încadrate în categoria contribuabililor miilocii și mari și cu amendă de la 2.000 lei la 3.500 lei, pentru celelalte persoane juridice, precum și pentru persoanele fizice. $^{22}$ 

Formularul F4105 se poate accesa de pe portalul www.anaf.ro, în cadrul sectiunii **SERVICII ONLINE, Declarații electronice, Descărcare declarații -** ca în exemplul din figura 14.

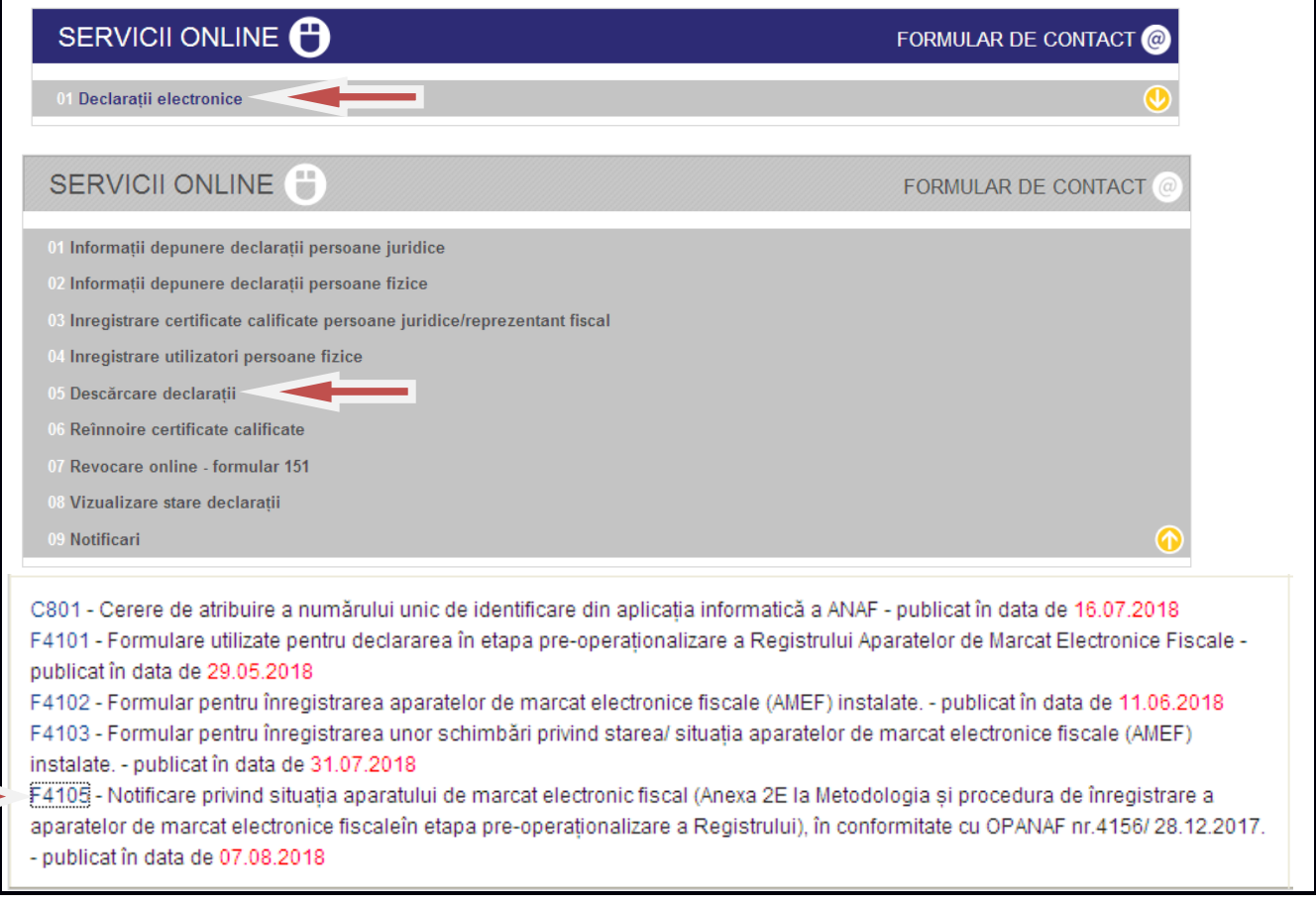

Fig. 14 Accesare formular F4105

<sup>22</sup> art. 336 alin. (1) lit. h) și art. 336 alin. 2 lit. c) din Legea 207/2015 privind Codul de procedură fiscală, cu modificările și completările ulterioare,

### **9.1. Informaţii privind completarea F4105**

Dacă se completează câmpul "S.3. Număr unic de identificare atribuit AMEF", nu mai este obligatorie completarea câmpurilor, S.1. Serie de fabricație AMEF" și "S.2. Număr autorizatie distributie" – vezi figura 15.

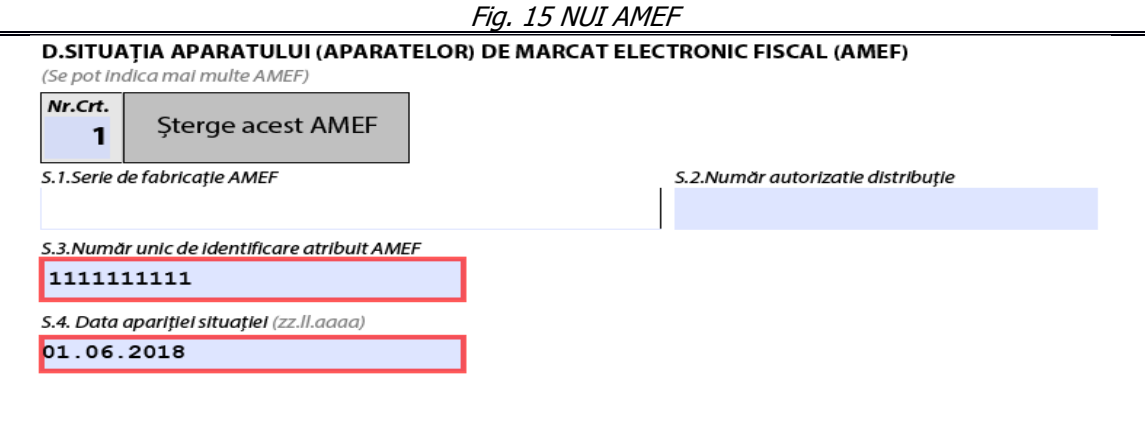

Dacă nu se cunoaște "S.3. Număr unic de identificare atribuit AMEF", se vor completa obligatoriu câmpurile "S.1. Serie de fabricatie AMEF" și "S.2. Număr autorizatie distributie" – vezi figura 16

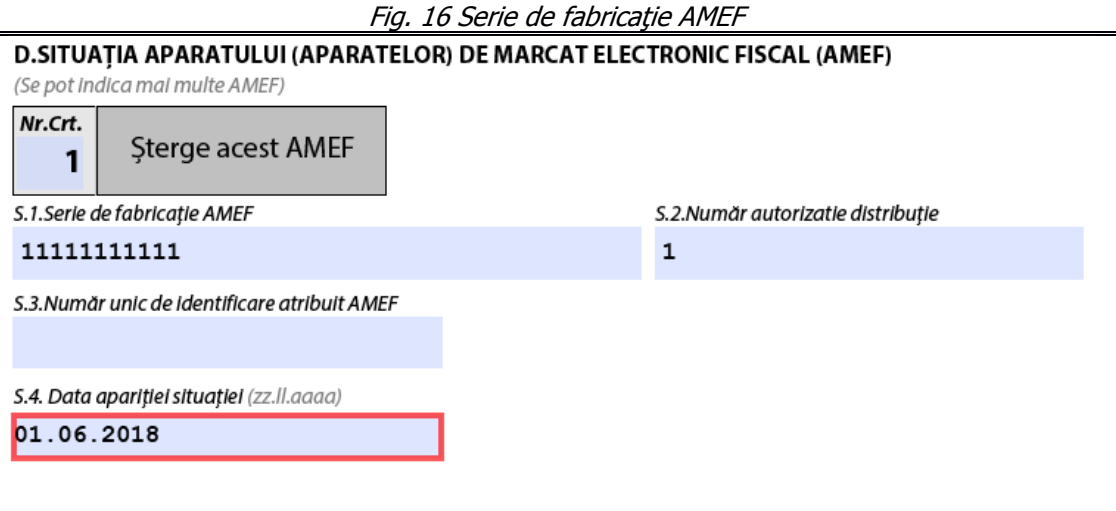

Dacă se selectează "**D.1. Schimbarea locului de utilizare a AMEF**", trebuie ori să fie introduse datele complete privind adresa locului de utilizare ori să se bifeze "D.1.10. Ambulant". – vezi figura 17

**2018**

### GHID CU PRIVIRE LA ÎNREGISTRAREA INFORMAȚIILOR PRIVIND APARATELE DE MARCAT ELECTRONICE FISCALE, PRECUM ȘI LA EMITEREA CERTIFICATULUI DE ATRIBUIRE A NUMĂRULUI UNIC DE IDENTIFICARE - ÎN ETAPA PREOPERAȚIONALIZARE REGISTRU

### Fig. 17 Schimbarea locului de utilizare a AMEF

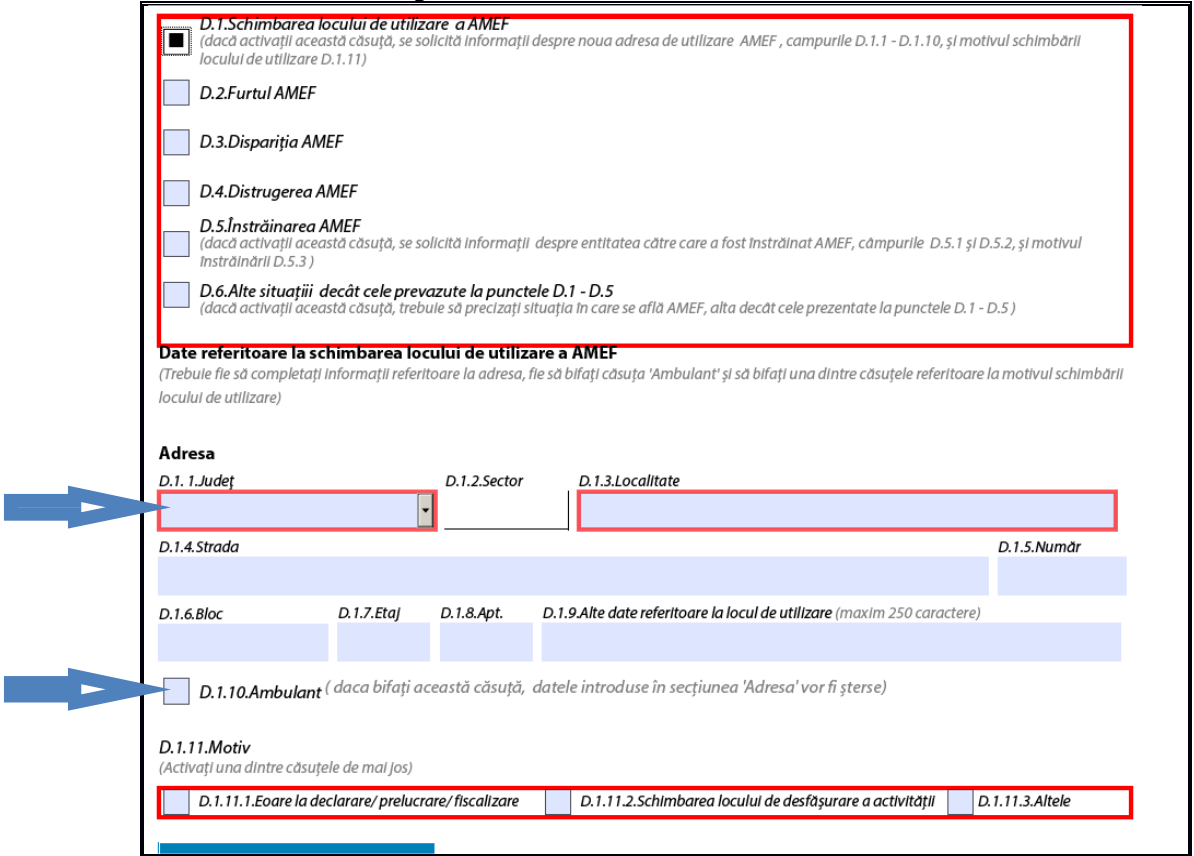

Dacă se completează adresa locului de utilizare, se deschid câmpurile care permit precizarea motivului schimbării:

− fie prin bifă la unul din cele două câmpuri, respectiv "D.1.11.1. Eroare la declarare/prelucrare/fiscalizare" sau "D.1.11.2. Schimbarea locului de desfășurare a activității", conform exemplului din figura 18 și figura 19;

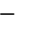

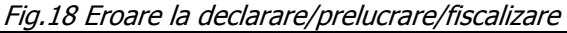

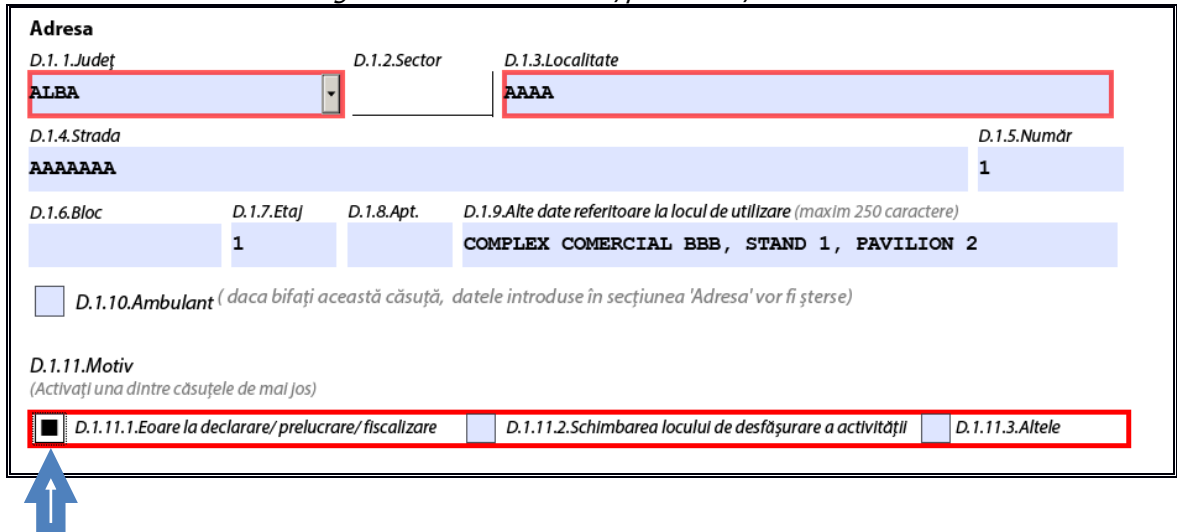

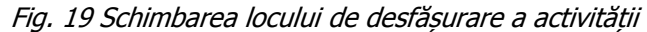

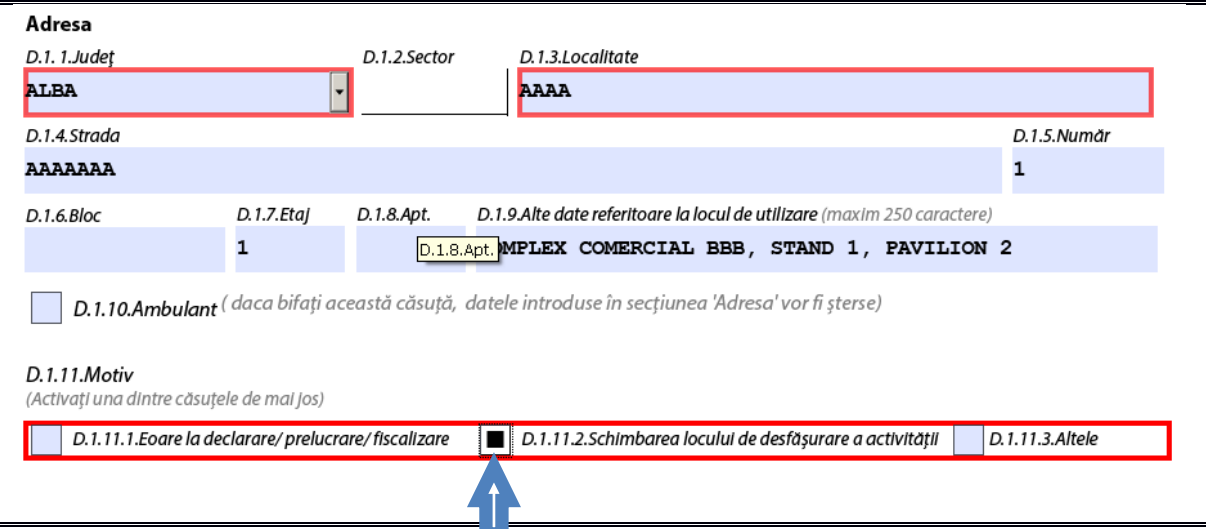

fie se va menționa un alt motiv pentru care a intervenit schimbarea adresei în câmpul "D.1.11.3. Altele", conform exemplului din figura 20.

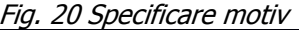

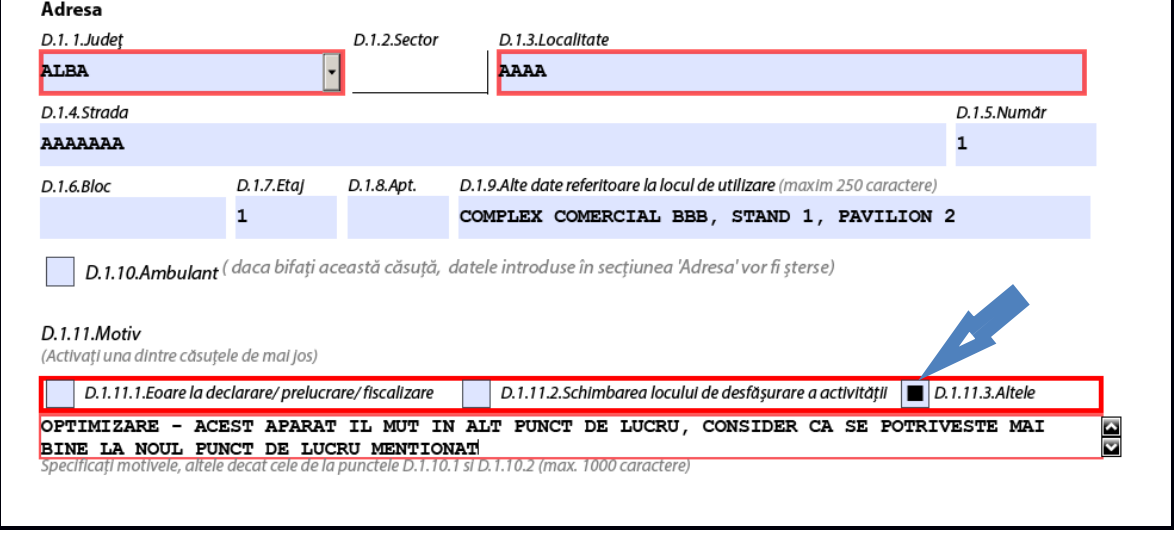

În câmpul "*D.1.9. Alte date referitoare la locul de utilizare"*, se menționează informațiile relevante care asigură identificarea corectă a locului de utilizare a aparatului de marcat electronic fiscal. Exemplu: locul de instalare se află în Județul: Alba, Localitatea: Alba Iulia, Strada: Calea București, nr. 1 în centrul comercial "BBB".

În acest caz, pe lângă adresa completă se vor înscrie, denumirea centrului comercial, nr. standului sau al magazinului, pavilionul, culoarul, sau orice altă informație care permite identificarea corectă a locului de instalare, conform exemplului din figura 21.

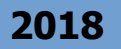

### Fig. 21 Alte date referitoare la locul de instalare

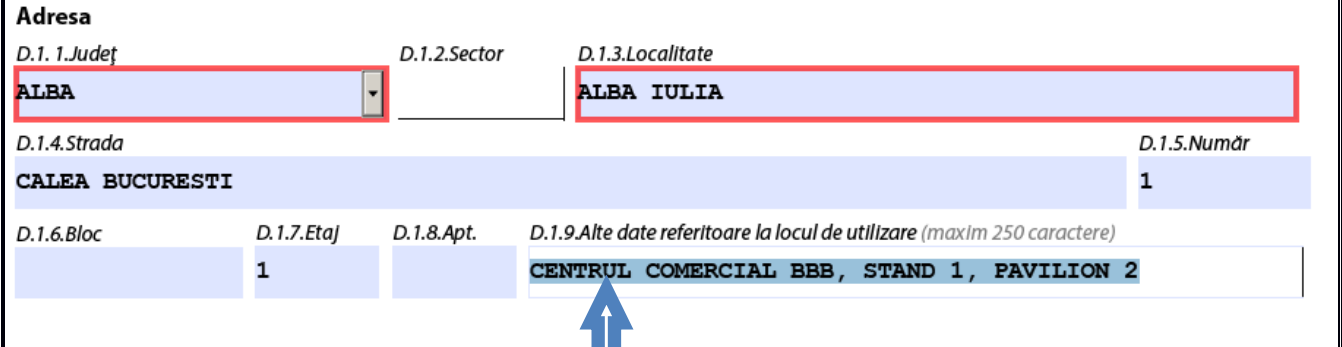

Dacă se bifează "Ambulant", se deschid câmpurile care permit precizarea motivului schimbării:

− fie prin bifa la câmpul "D.1.11.1. Eroare la declarare/prelucrare/fiscalizare''(câmpul "D.1.11.2. Schimbarea locului de desfășurare a activității" este inactivit în acestă situație)conformexemplului din figura 22;

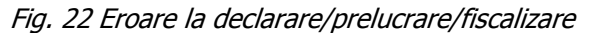

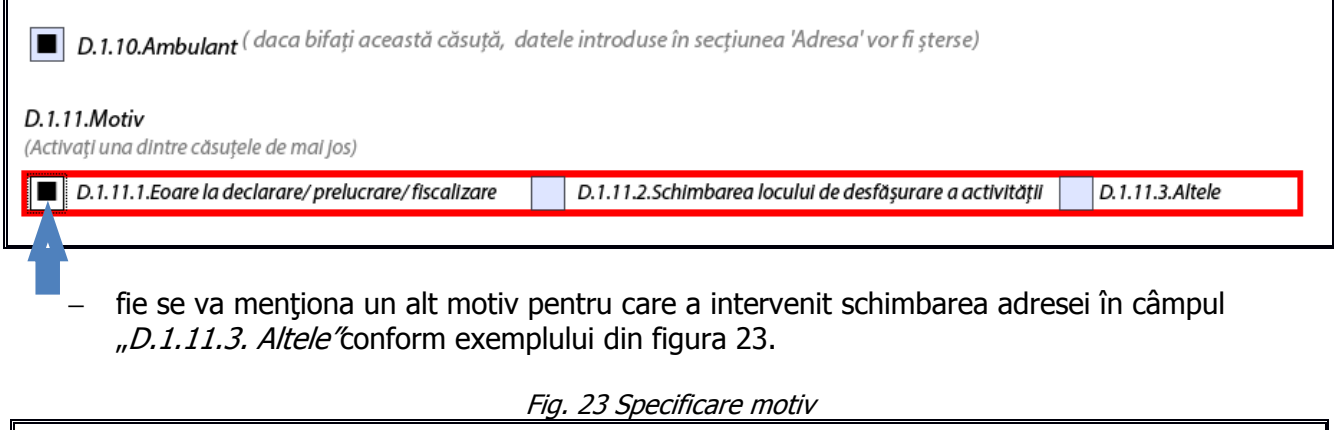

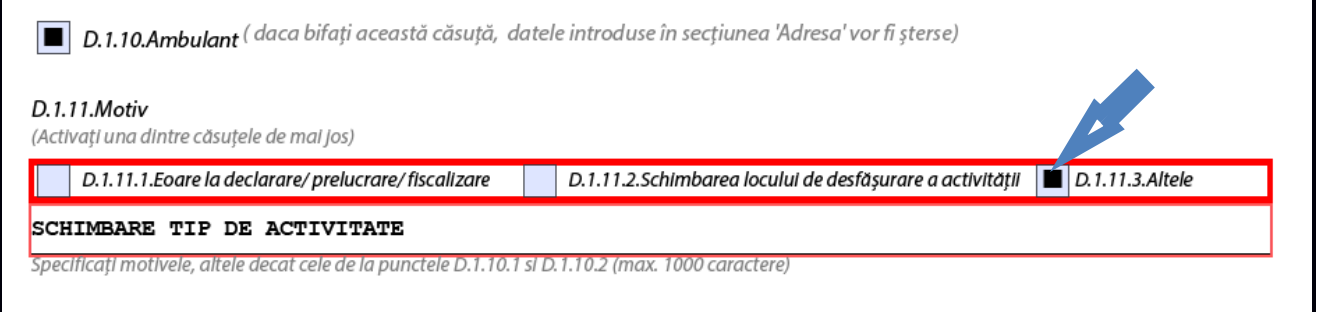

În cazul apariției situației "**D.5.** *Înstrăinarea AMEF*", aparatul de marcat electronic fiscal poate fi înstrăinat doar către un distribuitor autorizat sau către unitățile acreditate<sup>23</sup>, astfel se vor completa câmpurile "D.5.1. Denumire" și "D.5.2. Cod de identificare fiscală", după care utilizatorul AMEF va trebui:

ı <sup>23</sup> Conform art. 116 prevăzut în H.G. nr. 479/2003, republicată, privind aprobarea Normelor metodologice pentru aplicarea O.U.G. nr. 28/1999 privind obligaţia agenţilor economici de a utiliza aparate de marcat electronice fiscale, cu modificările și completările ulterioare

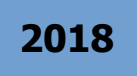

- fie să bifeze unul din motivele prezentate în formular, respectiv "D.5.1. Închiderea punctului de lucru", "D.5.2. Lichidare", "D.5.3. Dizolvare", "D.5.4. Fuziune" sau " D.5.5. Divizare"
- − fie să menționeze în câmpul "D.5.6. Altele" unalt motivpentru care a fost înstrăinat aparatul de marcat electronic fiscal (spre exemplu: inactivitate temporară; nu corespunde cu soft-ul de gestiune sau contabilitate, etc), ca în exemplul din figura 24.

Fig. 24 Specificare alt motiv pentru înstrăinare AMEF

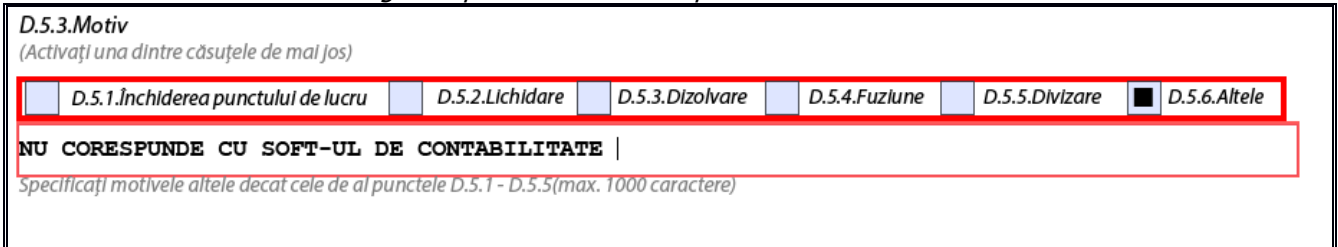

După completarea formularului, acesta se validează apăsând căsuța "Validează formularul" – vezi figura 25.

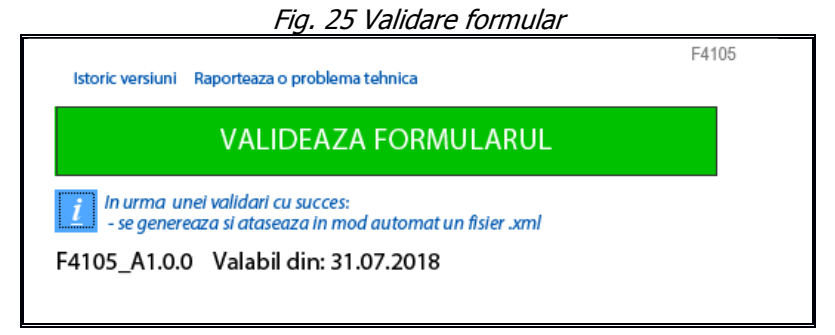

La momentul validării formularului, este generat și atașat fișierul .xml, imediat după validare, se vor anexa documentele în format arhivă .zip cu ajutorul căsuței "atașează arhiva" - vezi figura 26.

### Fig. 26 Generare fişier XML şi ataşare arhivă

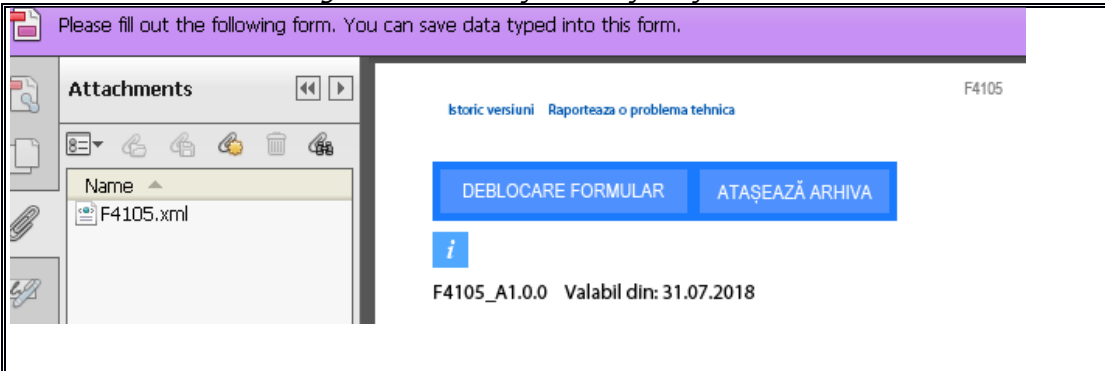

**INFO: Respectați dispoziţiile privind citirea şi păstrarea memoriei fiscale şi a dispozitivului de memorare a jurnalului electronic, după caz, în conformitate cu prevederile O.U.G. nr. 28/1999 şi H.G. nr. 479/2003.** 

### 10. Informații privind completarea formularelor "F4101", "F4102" și "F4103"

Pentru detalii privind modul de completare, fiecare formular conține o căsuță cu "**Instrucţiuni/Asistenţă/info**" – vezi figura 27

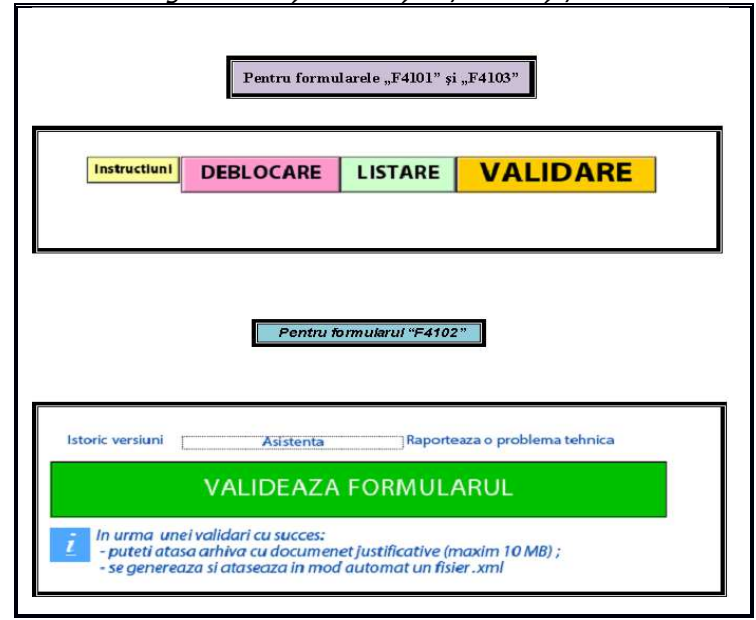

Există căsuțe care verifică informațiile (spre exemplu, căsuța în care se introduce codul de identificare fiscală) şi, în cazul în care acestea sunt eronate sau apar neconcordanțe, afișează un mesaj de atenționare în acest sens (pentru exemplul prezentat: "Cod de identificare invalid! Trebuie să introduceti un cod de identificare valid") – vezi figura 28

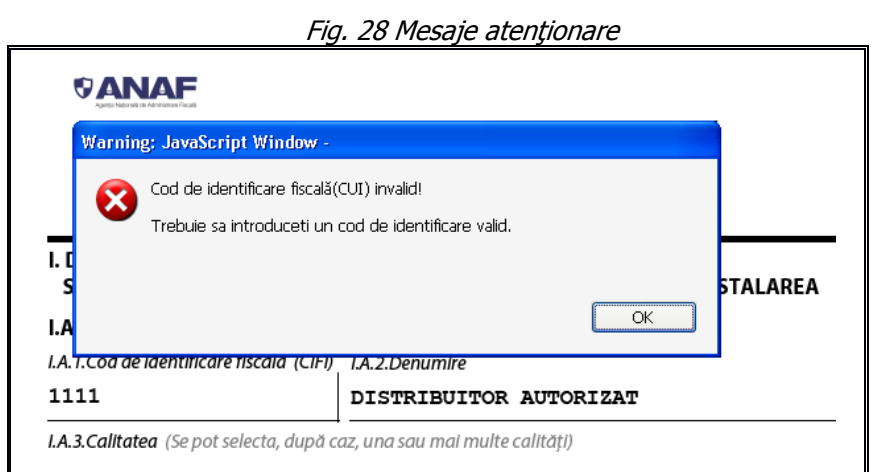

Dacă se încearcă validarea formularului cu erori se creează automat un fişier text care conține erorile identificate. Acesta se găseste în bara de accesorii din partea stângă ("agrafa"). Ulterior corectării tuturor erorilor identificate, formularul permite validarea – vezi figura 29

### Fig. 29 Fişier erori şi avertizări

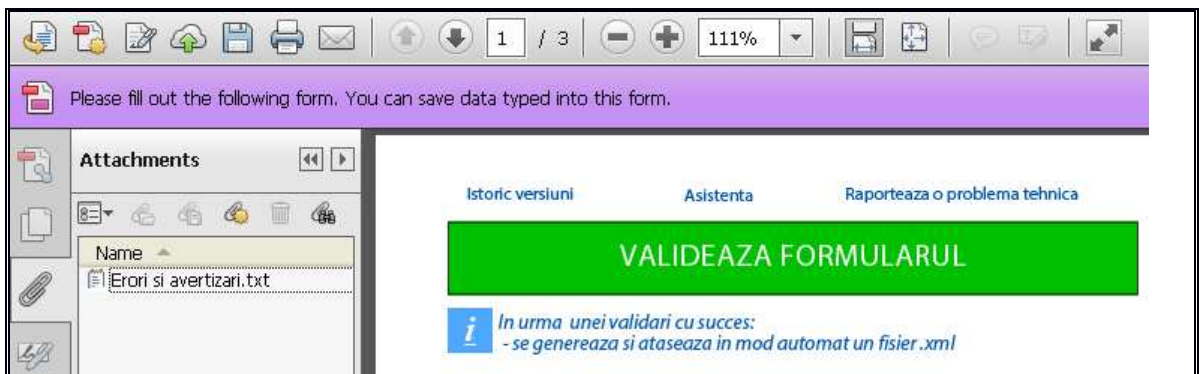

Formularele permit salvarea în orice etapă a completării acestora, anterioară validării. Pentru salvare:

− se accesează în bara de meniuri "Fișier (Files)"*→*"Salvare ca (Save as...)" - ori se apasă simultan tastele "SHIFT+CTRL+S"

sau, după caz,

− se apasă discheta - ca în exemplul din figura 30 - ori se apasă simultan tastele "CTRL+S".

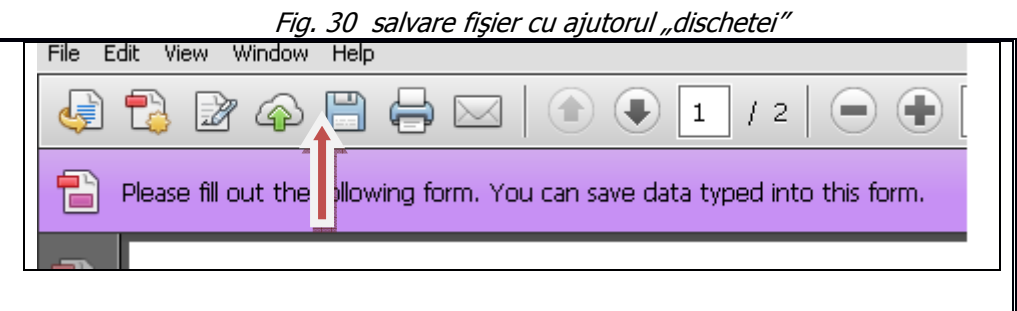

La momentul validării unui formular, este generat și atașat fișierul .xml – vezi figura 31

### Fig. 31 Formular validat şi ataşare fişier XML Istoric versiun Asistenta **ASTEPTATI UN MOMENT! VALIDEAZA FORMULARUL** Datele sunt verificate

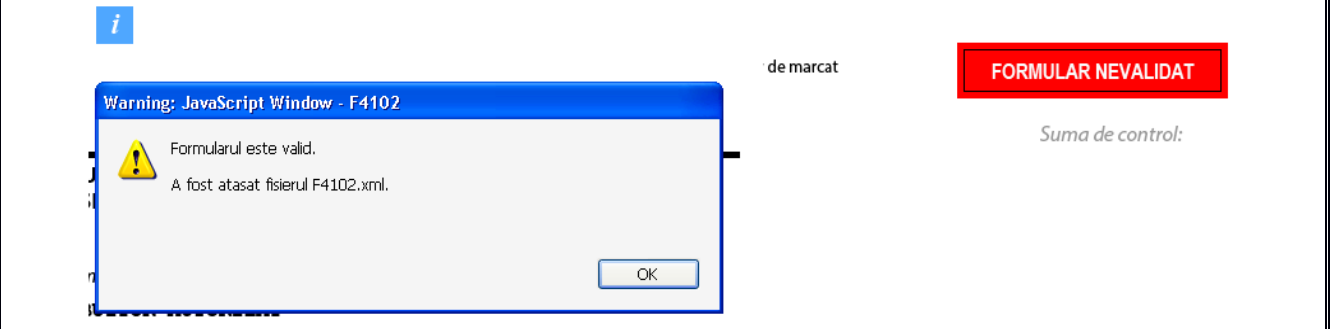

**2018**

GHID CU PRIVIRE LA ÎNREGISTRAREA INFORMAȚIILOR PRIVIND APARATELE DE MARCAT ELECTRONICE FISCALE, PRECUM ȘI LA EMITEREA CERTIFICATULUI DE ATRIBUIRE A NUMĂRULUI UNIC DE IDENTIFICARE - ÎN ETAPA PREOPERAȚIONALIZARE REGISTRU

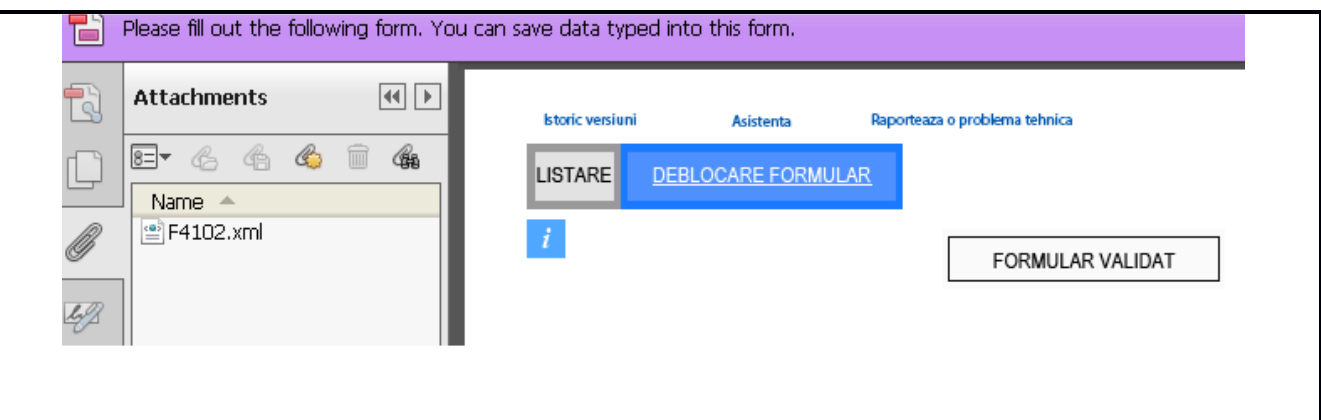

### **11. Precizări referitoare la dispozițiile legale privind organul fiscal competent să primească o serie de documente și să efectueze o serie de operațiuni**

În conformitate cu prevederile art. 6 alin. (4), art. 104 alin. (1) și (2) și art. 105 alin. (1) și (2) din Hotărârea Guvernului nr. 479/2003, republicată, privind aprobarea Normelor metodologice pentru aplicarea Ordonanței de urgență a Guvernului nr. 28/1999 privind obligația agenților economici de a utiliza aparate de marcat electronice fiscale, cu modificările și completările ulterioare: Art. 6

(4) Registrul special are paginile numerotate, **este sigilat şi ştampilat de către organul fiscal la care se depun declaratiile fiscale**, denumit în continuare organ fiscal competent, cu precizarea numărului de pagini conţinut de acesta, şi **este prezentat de către utilizator**, cu excepția taximetriștilor, **pentru vizare la organul fiscal în a cărui rază teritorială a fost instalat aparatul de marcat electronic fiscal**, înainte de începerea activității.

Art. 104

(1) După instalarea aparatului de marcat electronic fiscal se întocmeşte "Declaraţia de instalare a aparatelor de marcat electronice fiscale", denumită în continuare declarație, conform modelului prezentat în anexa nr. 10, în patru exemplare, semnată de utilizatorul aparatului de marcat electronic fiscal şi de tehnicianul de service care a efectuat instalarea.

(2) **Un exemplar al declaraţiei se transmite de către utilizator**, **a doua zi**, **organului fiscal competent**, care îl preia în vederea luării acestuia în evidență. Un exemplar al declarației prevăzute la alin. (1) rămâne la utilizator, iar două exemplare la unitatea de service.

**INFO: organul fiscal competent să primească un exemplar al declarației de instalare în vederea luării în evidență a operatorului economic, este organul fiscal în a cărui rază teritorială a fost instalat aparatul de marcat electronic fiscal.** 

Art. 105

(1) După instalarea aparatului de marcat electronic fiscal, **utilizatorii** aparatelor de marcat electronice fiscale, **cu excepţia taximetriştilor**, **prezintă organului fiscal competent cartea de intervenţii a aparatului şi registrul special.**

(2) Organul fiscal competent înscrie în cartea de intervenţii numărul de pagini, aplicând ştampila, şi vizează registrul special pe ultima pagină.

**INFO: toți utilizatorii de aparate de marcat electronice fiscale prezintă registrul special în vederea sigilării și ștampilării, organului fiscal la care se depun declarațiile fiscale; cu excepția taximetriștilor, toți utilizatorii de aparate de marcat electronice fiscale prezintă registrul, pentru vizare, organului fiscal în a cărui rază teritorială a fost instalat aparatulde marcat electronic fiscal.** 

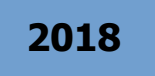

**În înțelesul art. 105 alin. (1) și (2) din HG nr 479/2003, organul fiscal competent să înscrie în cartea de intervenții numărul de pagini, respectiv să vizeze registrul special pe ultima pagină, este organul fiscal în a cărui rază teritorială a fost instalat aparatul de marcat electronic fiscal.** 

### **12. Unde se pot afla detalii suplimentare?**

Acest ghid oferă numai informații generale. Informații detaliate sau clarificări se pot obține:

pe site-ul Agenției Naționale de Administrare Fiscală, www.anaf.ro, secțiunea Asistență contribuabili, rubrica "Întrebări și răspunsuri pe Facebook" unde sunt disponibile întrebările contribuabililor și răspunsurile comunicate în cadrul următoarelor sesiuni: Sesiunea 01 august 2018 - Depunerea formularului C801 – Cerere de atribuire a numărului

de ordine din Registrul de evidență a aparatelor de marcat electronice fiscale instalate în județ/municipiul București sau a numărului unic de identificare din aplicația informatică a ANAF;

Sesiunea 08 august 2018 - Case de marcat – facilități, obligații, termene;

- − apelând Serviciul central de asistență telefonică a contribuabililor Call-center, la numărul de telefon 031.403.91.60;
- prin intermediul "Formularului de contact<sup>"24</sup>existent pe pagina de internet a Agentiei Naționale de Administrare Fiscală, la adresawww.anaf.ro;
- − la sediile unităților fiscale, la structurile de asistență pentru contribuabili.

Informatii cu privire la datele de contact ale organelor fiscale le puteti vizualiza accesândlinkulhttp://static.anaf.ro/static/10/Anaf/AsistentaContribuabili r/telefoane\_judete/Regiuni. htm.

### **Acte normative:**

- − **Ordonanţa de urgenţă a Guvernului nr. 28/1999**, republicată, privind obligaţia operatorilor economici de a utiliza aparate de marcat electronice fiscale, cu modificările și completările ulterioare;
- − **Hotărârea Guvernului nr. 479/2003**, republicată, privind aprobarea Normelor metodologice pentru aplicarea Ordonanţei de urgenţă a Guvernului nr. 28/1999 privind obligatia agentilor economici de a utiliza aparate de marcat electronice fiscale, cu modificările și completările ulterioare;
- − **Ordinul președintelui Agenției Naționale de Administrare Fiscală nr. 4156/2017**  pentru aprobarea informațiilor conținute în registrul național de evidență a aparatelor de marcat electronice fiscale instalate în județe și în sectoarele municipiului București, precum şi metodologia şi procedura de înregistrare a acestora.

 $24$ 

Formularul de contact poate fi accesat la următorul link: https://www.anaf.ro/asistpublic/.

Ghid elaborat de DIRECȚIA GENERALĂ DE INFORMAȚII FISCALE în colaborare cu CENTRUL NAȚIONAL PENTRU INFORMAȚII FINANCIARE

# **2018**

**www.anaf.ro**